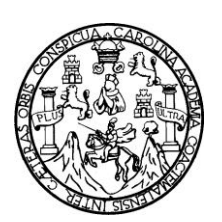

Universidad de San Carlos de Guatemala Facultad de Ingeniería Escuela de Ingeniería en Ciencias y Sistemas

## **AUTOMATIZACIÓN DEL PROCESO DE INSCRIPCIÓN Y EVALUACIÓN DE ESTUDIANTE DE PRIMER INGRESO A LA ESCUELA DE CIENCIAS PSICOLÓGICAS, USAC**

**José Luis Balcárcel Medina**

**Asesorado por el Ing. Jorge Armín Mazariegos**

Guatemala, Noviembre de 2009

### UNIVERSIDAD DE SAN CARLOS DE GUATEMALA

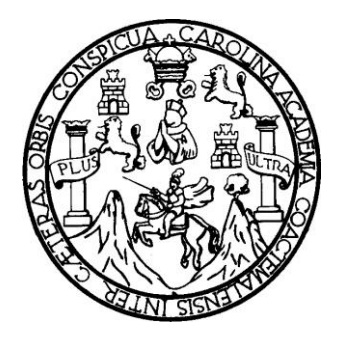

### FACULTAD DE INGENIERÍA

### **AUTOMATIZACIÓN DEL PROCESO DE INSCRIPCIÓN Y EVALUACIÓN DE ESTUDIANTES DE PRIMER INGRESO A LA ESCUELA DE CIENCIAS PSICOLÓGICAS, USAC**

## TRABAJO DE GRADUACIÓN

### PRESENTADO A JUNTA DIRECTIVA DE LA FACULTAD DE INGENIERÍA POR:

### **JOSE LUIS BALCARCEL MEDINA**

### **ASESORADO POR EL ING. JORGE ARMÍN MAZARIEGOS**

### AL CONFERÍRSELE EL TÍTULO DE **INGENIERO EN CIENCIAS Y SISTEMAS**

GUATEMALA, NOVIEMBRE DE 2009

# UNIVERSIDAD DE SAN CARLOS DE GUATEMALA FACULTAD DE INGENIERÍA

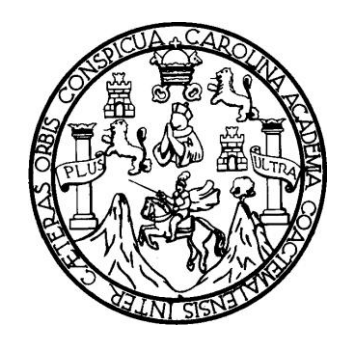

## **NÓMINA DE JUNTA DIRECTIVA**

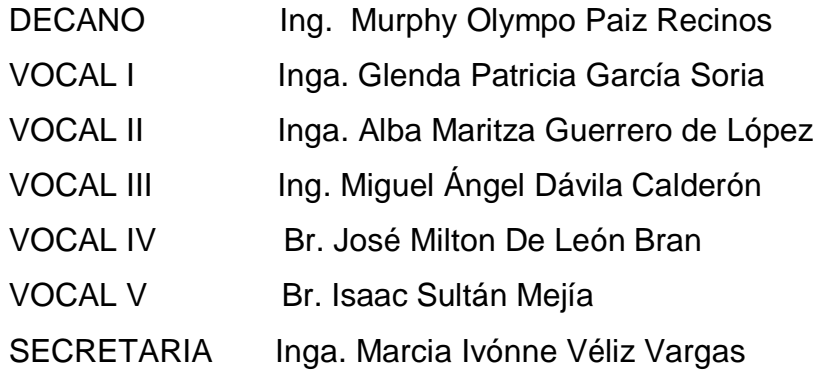

## **TRIBUNAL QUE PRACTICÓ EL EXAMEN GENERAL PRIVADO**

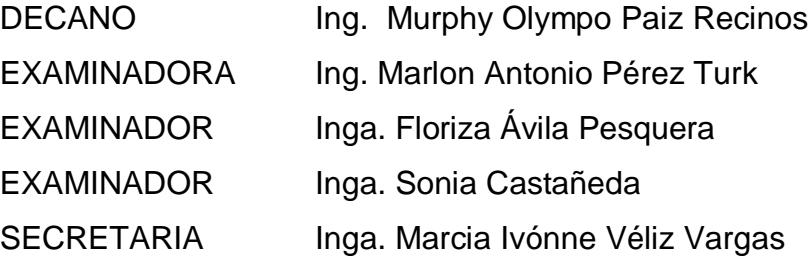

### HONORABLE TRIBUNAL EXAMINADOR

Cumpliendo con los preceptos que establece la ley de la Universidad de San Carlos de Guatemala, presento a su consideración mi trabajo de graduación titulado:

### AUTOMATIZACIÓN DEL PROCESO DE INSCRIPCIÓN Y EVALUACIÓN DE ESTUDIANTES DE PRIMER INGRESO A LA ESCUELA DE CIENCIAS PSICOLÓGICAS, USAC,

tema que me fuera asignado por la Dirección de la Escuela de Ingeniería en Ciencias y Sistemas, en junio de 2008.

José Luis Balcárcel Medina

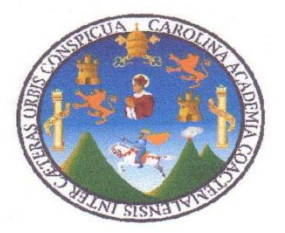

Guatemala 23 de Octubre 2009

Inga. Norma Ileana Sarmiento Zeceña Directora EPS Facultad de Ingeniería Universidad de San Carlos de Guatemala

Un cordial saludo.

Por medio de la presente hago de su conocimiento que he revisado el trabajo de graduación del estudiante Jose Luis Balcarcel Medina, titulado: "AUTOMATIZACION DEL PROCESO DE INSCRIPCION Y EVALUACION DE ESTUDIANTES DE PRIMER INGRESO A LA ESCUELA DE CIENCIAS PSICOLOGICAS, USAC", y a mi criterio el mismo cumple con los objetivos propuestos para su desarrollo, según el protocolo.

Al agradecer su atención a la presente, aprovecho la oportunidad para suscribirme,

Atentamente,

Jorge Armin Mazariegos Rabanales<br>M.c. ADMMSTRADOR DE SISTEMAS<br>COLENGIADOR DE SISTEMAS<br>COLENADO S547 Ing. Jorge Armin Mazariegos Asesor de Proyecto de EPS

\* Universidad de San Carlos de Guatemala Facultad de Ingeniería

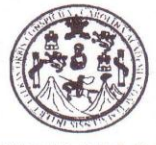

**UNIDAD DE E.P.S.** 

FFAPdM/RA

Guatemala, 15 de octubre de 2009. Ref.EPS.DOC.1457.10.09.

Inga. Norma Ileana Sarmiento Zeceña de Serrano Directora Unidad de EPS Facultad de Ingeniería Presente

Estimada Ingeniera Sarmiento Zeceña.

Por este medio atentamente le informo que como Supervisora de la Práctica del Ejercicio Profesional Supervisado, (E.P.S) del estudiante universitario de la Carrera de Ingeniería en Ciencias y Sistemas, José Luis Balcárcel Medina Carné No. 200312688 procedí a revisar el informe final, cuyo título es "AUTOMATIZACIÓN DEL PROCESO DE INSCRIPCIÓN Y EVALUACIÓN DE ESTUDIANTES DE PRIMER INGRESO A LA ESCUELA DE CIENCIAS PSICOLÓGICAS, USAC".

En tal virtud, LO DOY POR APROBADO, solicitándole darle el trámite respectivo.

Sin otro particular, me es grato suscribirme.

Atentamente,

"Hd y Enseñad a Todos" Inga. Floriza Fellpa Avila Pesquera de Medinilla Supervisora de EPS Área de Ingeniería en Ciencias y Sistemas versidad de San Carlos de Guard SUPERVISOR (A) DE EPS Unidad de Prácticas de Ingeniería y EPS Facultad de Ingenieri

Edificio de E.P.S., Facultad de Ingeniería, Universidad de San Carlos de Guatemala Ciudad Universitaria zona 12, teléfono directo: 2442-3509

Universidad de San Carlos de Guatemala Facultad de Ingeniería

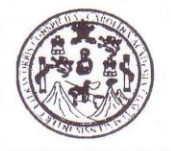

**UNIDAD DE E.P.S.** 

Guatemala, 15 de octubre de 2009. Ref.EPS.D.708.10.09.

Ing. Marlon Antonio Pérez Turck Director Escuela de Ingeniería Ciencias y Sistemas Facultad de Ingeniería Presente

Estimado Ingeniero Perez Turck.

Por este medio atentamente le envío el informe final correspondiente a la práctica del Ejercicio Profesional Supervisado, (E.P.S) titulado "AUTOMATIZACIÓN DEL PROCESO DE INSCRIPCIÓN Y EVALUACIÓN DE ESTUDIANTES DE PRIMER INGRESO A LA ESCUELA DE CIENCIAS PSICOLÓGICAS, USAC", que fue desarrollado por el estudiante universitario José Luis Balcárcel Medina Carné No. 200312688 quien fue debidamente asesorado por el Ing. Jorge Armin Mazariegos y supervisado por la Inga. Floriza Felipa Ávila Pesquera de Medinilla

Por lo que habiendo cumplido con los objetivos y requisitos de ley del referido trabajo y existiendo la aprobación del mismo por parte del Asesor y de la Supervisora de EPS, en mi calidad de Directora apruebo su contenido solicitándole darle el trámite respectivo.

Sin otro particular, me es grato suscribirme.

Atentamente, "Hd y Enseñad a Todos" Inga. Norma Ileana Sarmiento Zecena de Serrano Directora Undad de EF an Carlos de Guate ersidad de NISZ/ra DIRECCION Unidad de Prácticas de Ingemeria y EP: Facultad de Ingenier

Edificio de E.P.S., Facultad de Ingeniería, Universidad de San Carlos de Guatemala Ciudad Universitaria zona 12, teléfono directo: 2442-3509

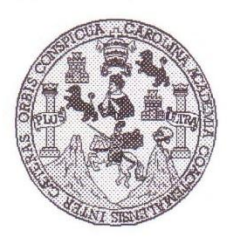

Universidad San Carlos de Guatemala Facultad de Ingeniería Escuela de Ingeniería en Ciencias y Sistemas

Guatemala, 14 de Octubre de 2009

Ingeniero **Marlon Antonio Pérez Turk** Director de la Escuela de Ingeniería En Ciencias y Sistemas

Respetable Ingeniero Pérez:

Por este medio hago de su conocimiento que he revisado el trabajo de graduación del estudiante JOSE LUIS BALCARCEL MEDINA, titulado: "AUTOMATIZACION DEL PROCESO DE **INSCRIPCION Y EVALUACION DE ESTUDIANTES DE PRIMER INGRESO A LA** ESCUELA DE CIENCIAS PSICOLOGICAS, USAC", y a mi criterio el mismo cumple con los objetivos propuestos para su desarrollo, según el protocolo.

Al agradecer su atención a la presente, aprovecho la oportunidad para suscribirme,

Atentamente,

CARL Ing. Carlos Alfredo Azurdia CORDINACION Coordinador de Privados y Reyisión de Trabajos de Graduación

UNIVERSIDAD DE SAN CARLOS DE GUATEMALA Ŧ,  $\overline{\mathcal{S}}$  $\mathcal{C}$  $\boldsymbol{\mathcal{V}}$ E  $\mathcal{L}$ FACULTAD DE INGENIERÍA  $\overline{A}$ ESCUELA DE CIENCIAS Y SISTEMAS TEL: 24767644 El Director de la Escuela de Ingeniería en Ciencias y  $\boldsymbol{D}$ Sistemas de la Facultad de Ingeniería de la Universidad de F San Carlos de Guatemala, luego de conocer el dictamen del asesor con el visto bueno del revisor y del Licenciado en  $\mathcal{C}$  $\overline{I}$ trabajo graduación Letras, de de titulado E "AUTOMATIZACIÓN **DEL PROCESO** DE  $\mathcal{N}$ INSCRIPCIÓN Y EVALUACIÓN DE ESTUDIANTES DE  $\mathcal{C}$ PRIMER INGRESO A LA ESCUELA DE CIENCIAS  $\overline{I}$ PSICOLÓGICAS, USAC", presentado por el estudiante A JOSÉ LUIS BALCÁRCEL MEDINA, aprueba el presente  $\mathcal{S}$ trabajo y solicita la autorización del mismo.  $\gamma$ "ID Y ENSEÑAD A TODOS"  $\mathcal{S}$ SAN CARLOS  $\boldsymbol{I}$  $\mathcal{S}$ DIRECCION DE ENIERIA EN CIENCIAS  $\boldsymbol{T}$ SISTEMAS **JAJO Pèrez Turk**  $\pmb{\mathcal{F}}$ Director, Escuela de Ingeniería en Ciencias y Sistemas  $\mathcal{M}$  $\mathcal{A}$  $\mathcal{S}$ Guatemala, 13 de noviembre 2009

Universidad de San Carlos de Guatemala

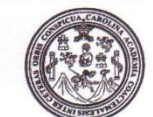

Facultad de Ingeniería Decanato

Ref. DTG.512.2009

El Decano de la Facultad de Ingeniería de la Universidad de San Carlos de Guatemala, luego de conocer la aprobación por parte del Director de la Escuela de Ingeniería en Ciencias y Sistemas, al trabajo de graduación titulado: AUTOMATIZACIÓN DEL PROCESO DE INSCRIPCIÓN Y EVALUACIÓN DE ESTUDIANTES DE PRIMER INGRESO A LA ESCUELA DE CIENCIAS PSICOLÓGICAS, USAC, presentado por el estudiante universitario José Luis Balcárcel Medina, procede a la autorización para la impresión del mismo.

IMPRÍMASE.

Ing. Murph Olympo Paiz Recinos DECANO

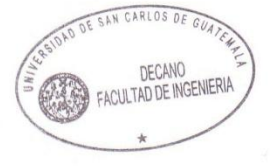

/gdech

Guatemala, noviembre de 2009

Este trabajo lo dedico a:

- **DIOS** Por haberme dado la vida y haberme permitido llegar hasta donde estoy, por guiarme en los momentos más difíciles de mi carrera, por darme la fortaleza para seguir adelante en los momentos de desaliento en mi vida. Por darme la sabiduría e inteligencia para tomar las decisiones en mi vida y por estar siempre a mi lado en todo momento.
- **MIS PADRES** José Luis Balcárcel y Blanca Estela Medina, por sus consejos, sus palabras de aliento, su paciencia, por inculcarme y guiarme en los buenos pasos; por su apoyo en todo momento incondicionalmente.
- **MI HERMANA** Ana Lucia Balcárcel Medina, por ser una fuente de motivación a mi vida para darle un buen ejemplo, por los momentos de alegría que me ha dado a mi vida y por su paciencia.
- **MIS FAMILIARES** Mi tía Cristina Balcárcel, mi tío político René Diéguez, por su apoyo, su amor y por venir a ser una segunda familia en mi vida. A mis demás tíos, tías, primos y primas por su apoyo y afecto a mi vida.
- **MIS AMIGOS** Por su amistad y apoyo incondicional a lo largo de toda mi carrera, por todos los momentos de alegrías y de tristezas; y por estar dispuestos a ayudarme en los momentos que más los necesitaba.

# ÍNDICE GENERAL

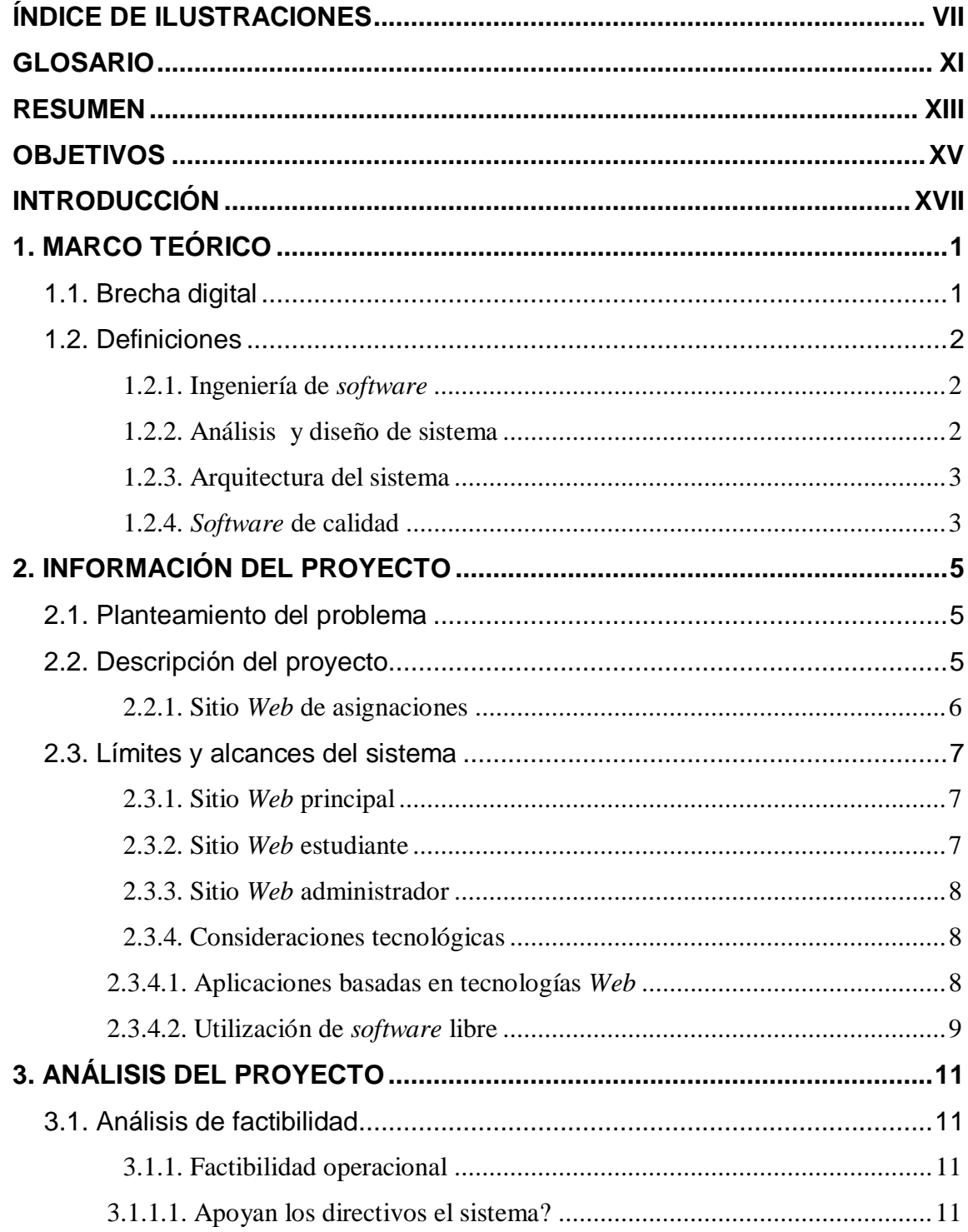

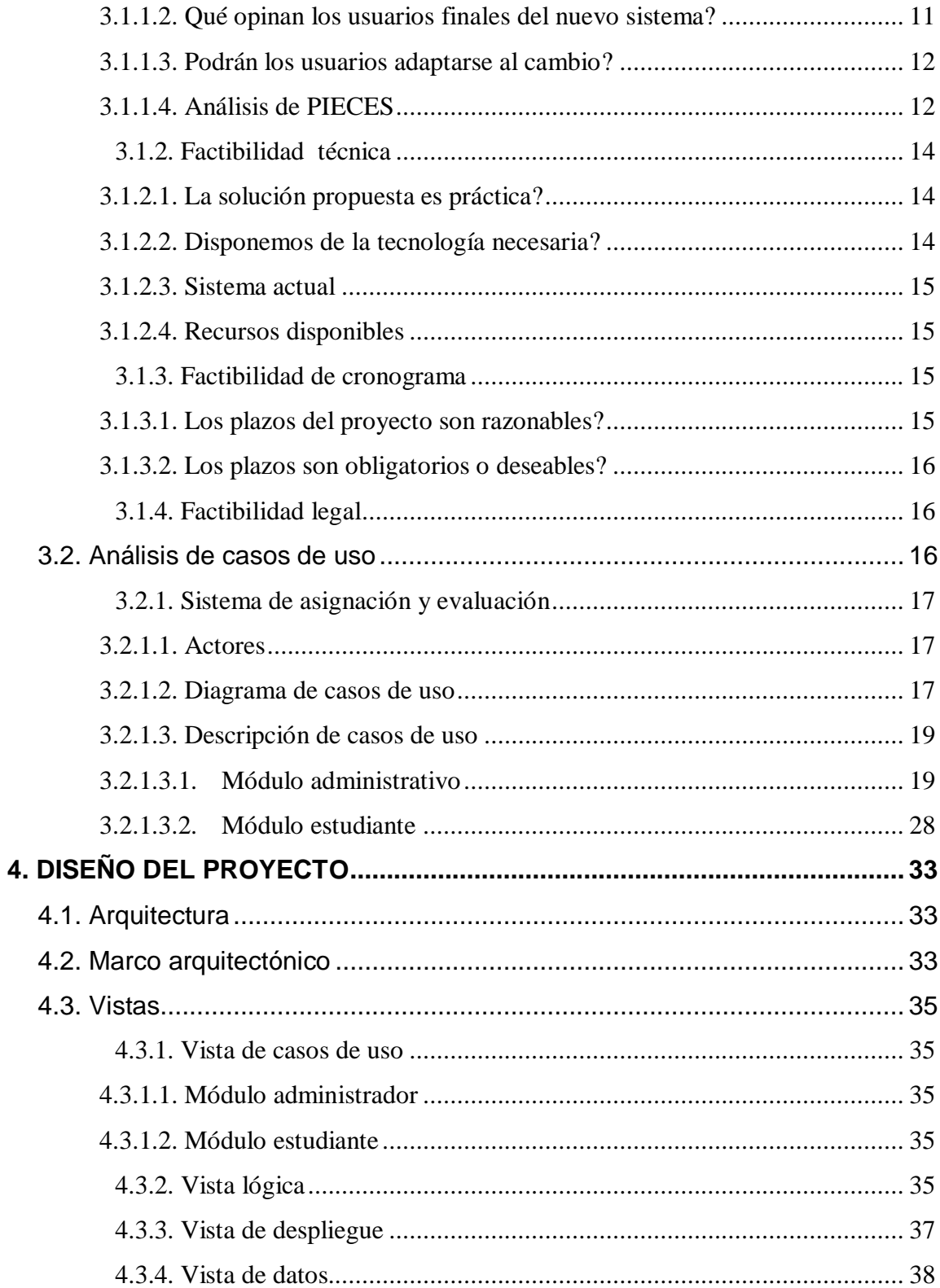

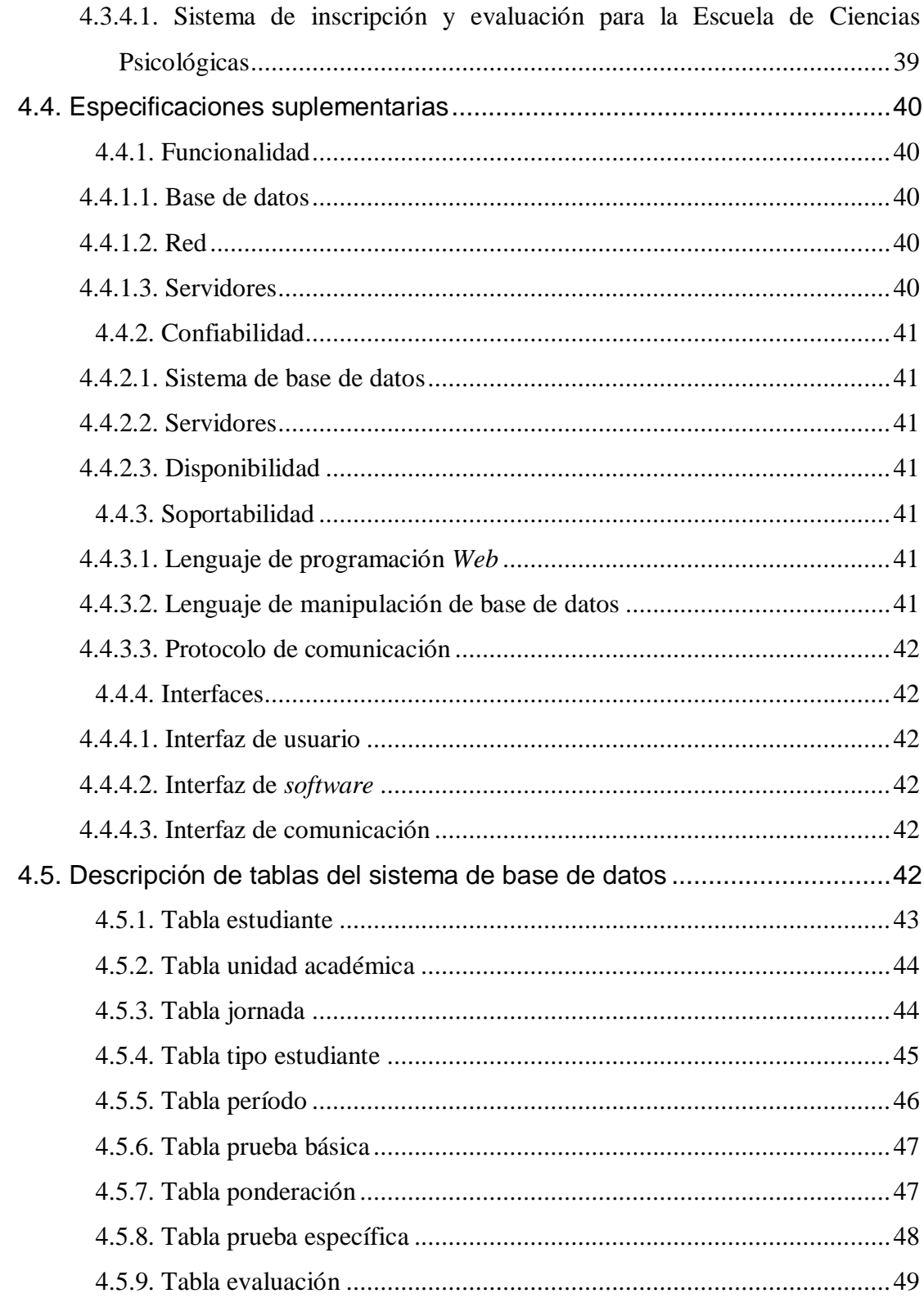

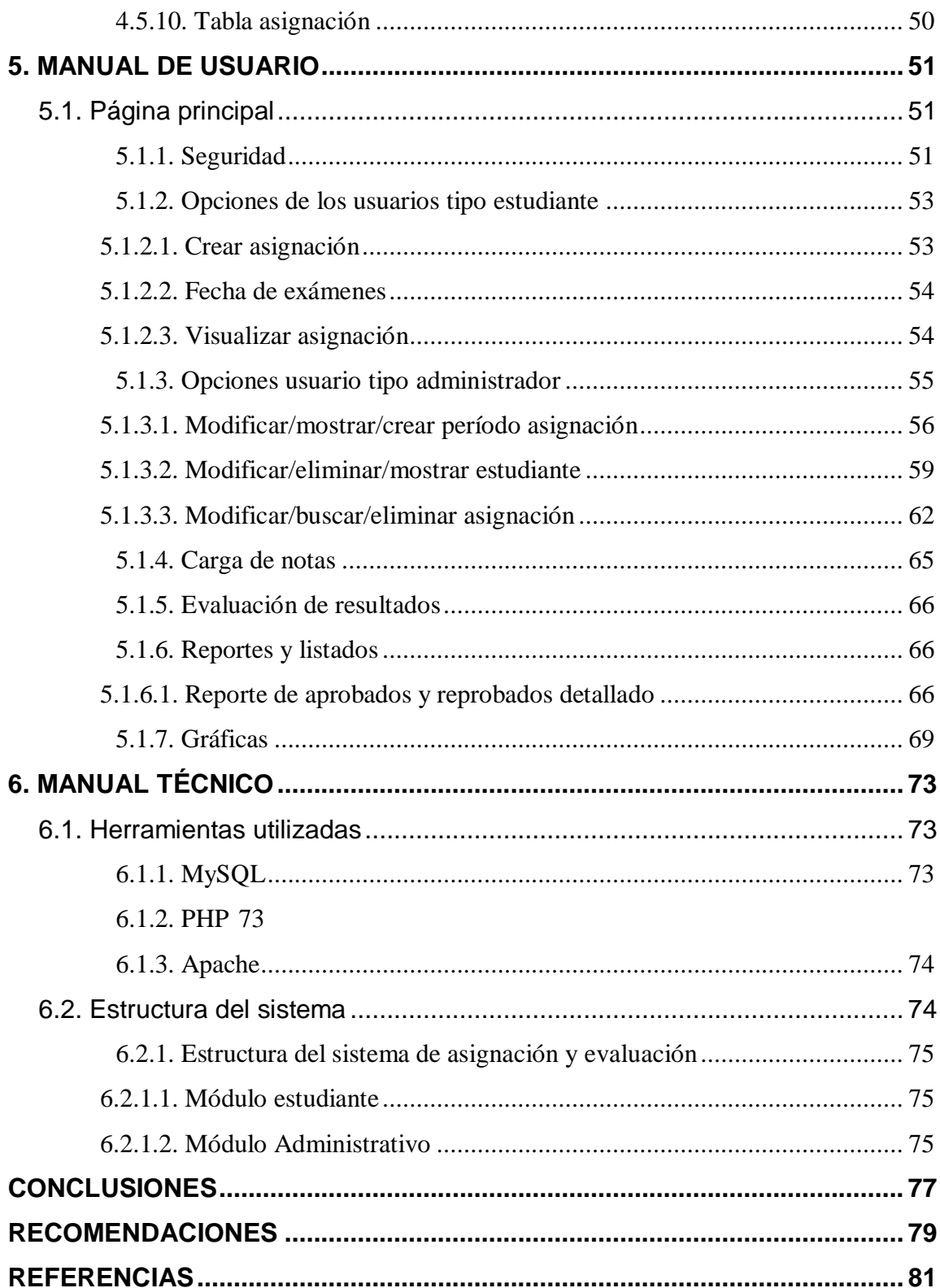

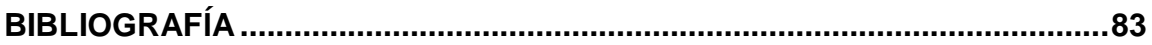

VI

# <span id="page-22-0"></span>ÍNDICE DE ILUSTRACIONES

# **FIGURAS**

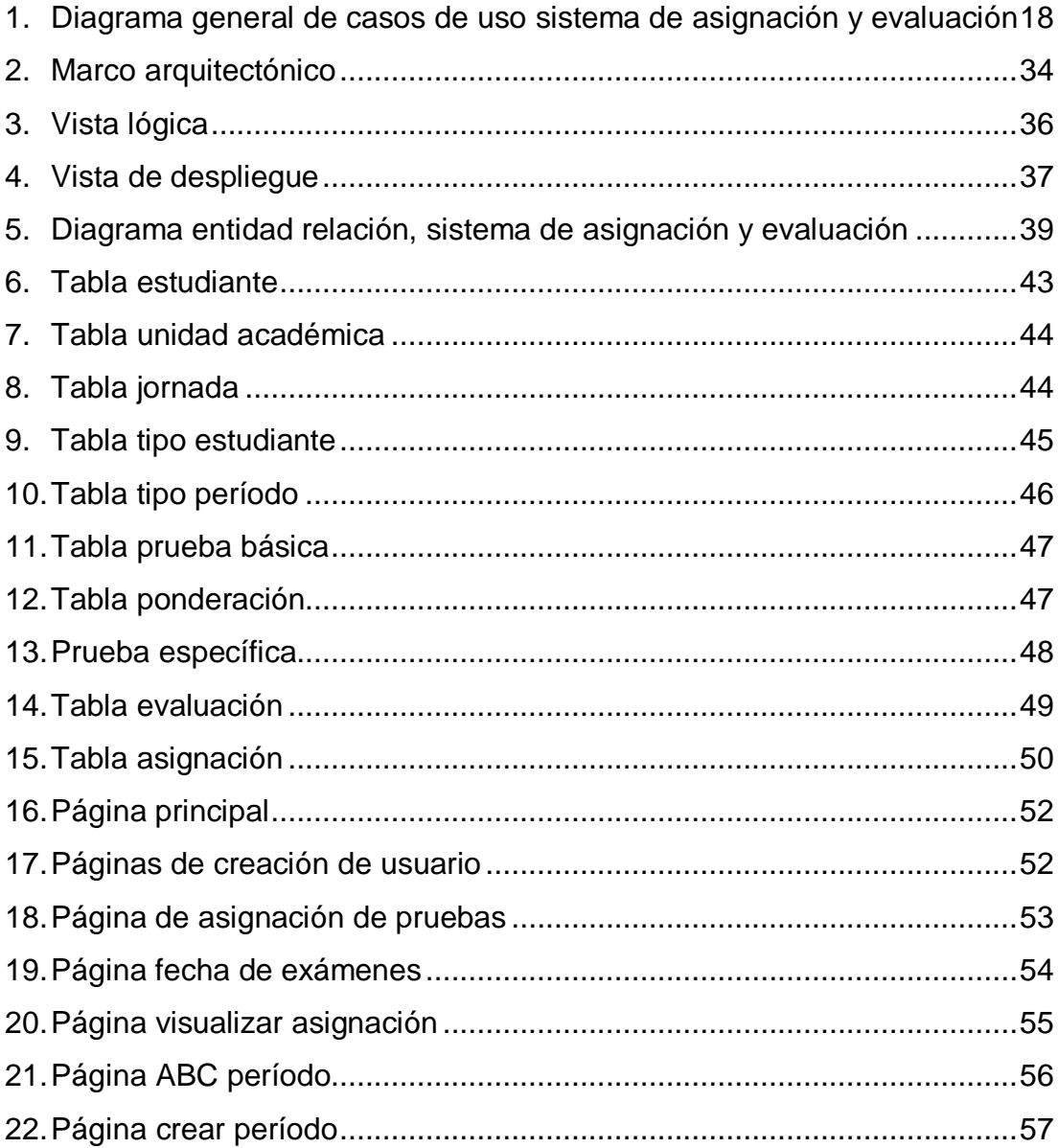

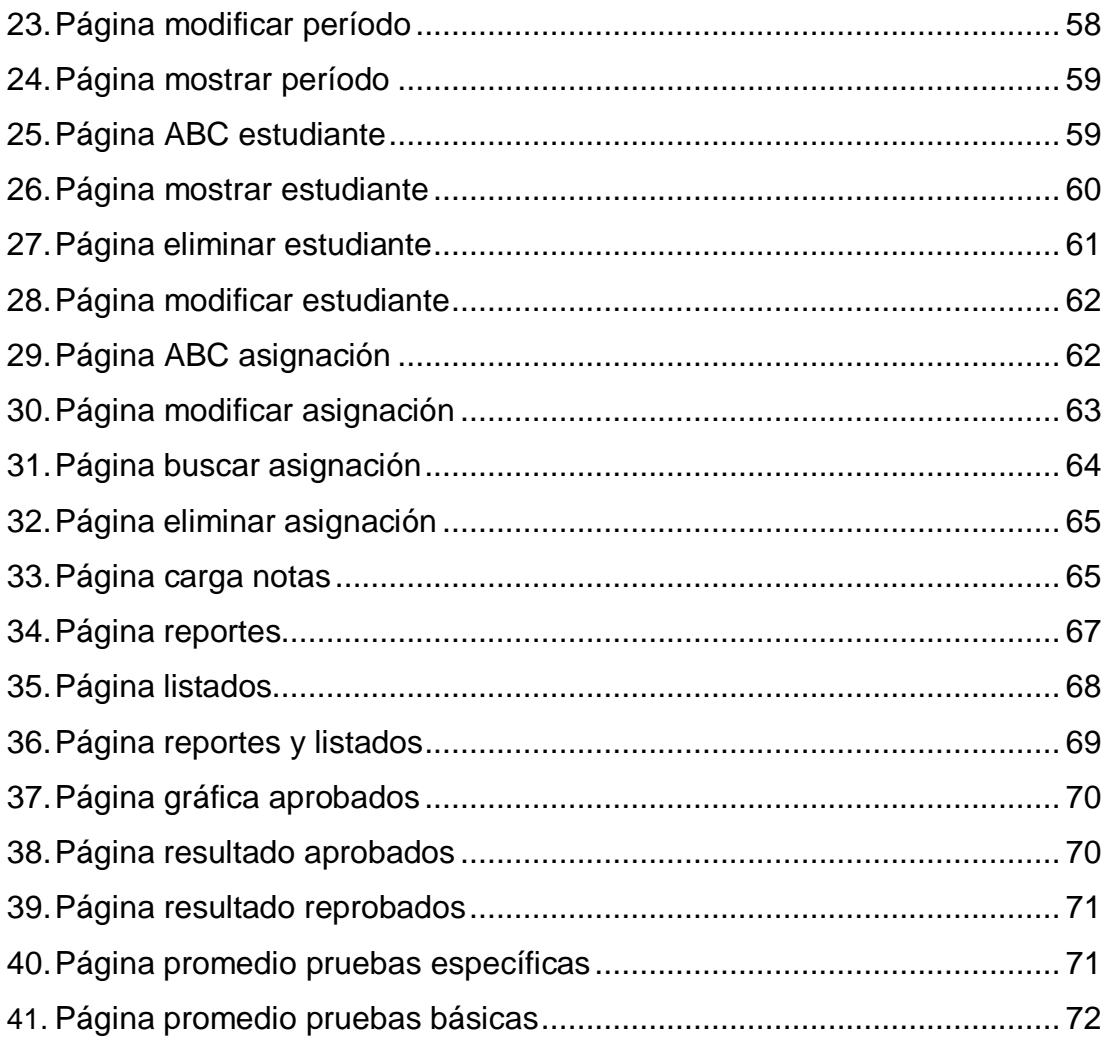

# **TABLAS**

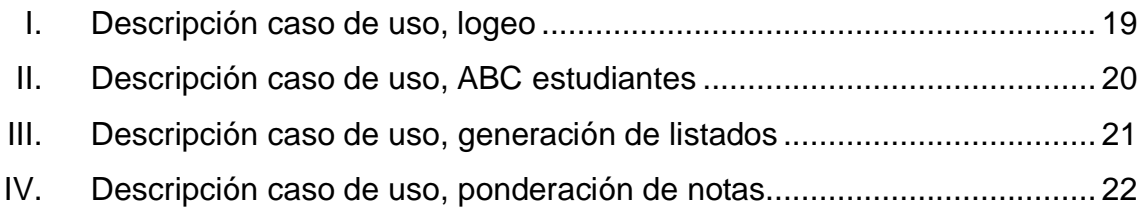

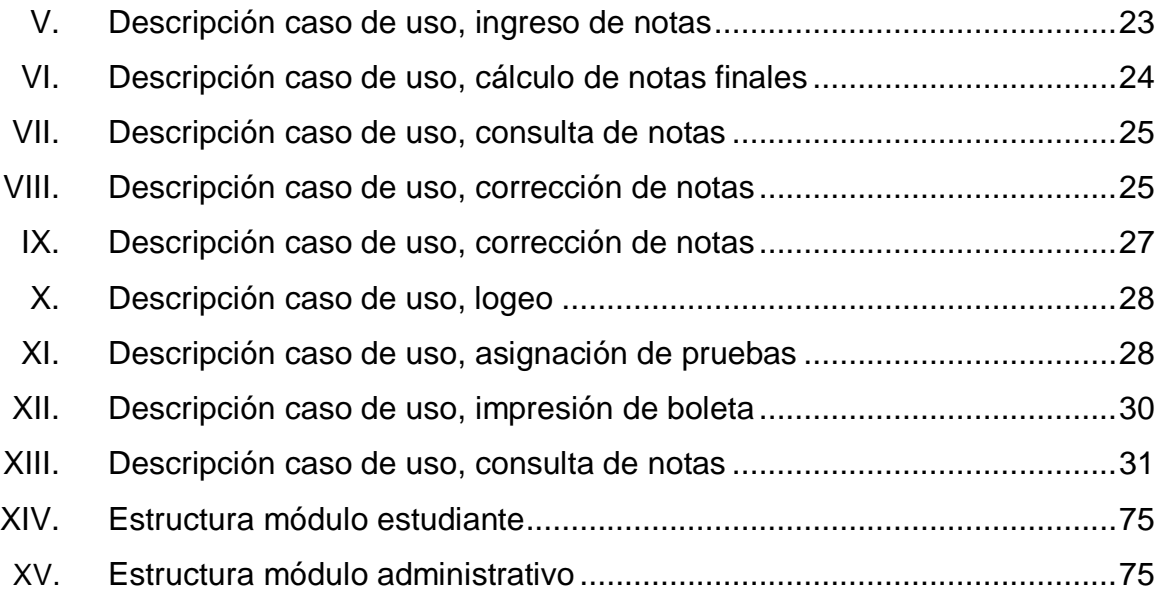

X

## **GLOSARIO**

- <span id="page-26-0"></span>**Automatización** Variedad de sistemas y procesos que se ejecutan con o sin intervención humana.
- **Sitio Web** Conjunto de páginas *Web* que contienen un tema en común y están relacionadas entre si, por lo general están desde un mismo dominio.
- **Dominio** Nombre que identifica a un conjunto de equipos dentro de *internet*.
- **Base de Datos** Conjunto de datos que pertenecen a un mismo contexto y son almacenados de forma sistemática para su uso posterior.
- Servidor **Computadora** conectada a una red que ofrece un conjunto de servicios y recursos a otras computadoras llamadas clientes.
- **Cliente Web** Cualquier aplicación que sirve para utilizar la *Web*. Como por ejemplo los navegadores de *internet*.
- **Internet** Conjunto de redes en diferentes lugares interconectadas entre si, y que se comunican a través de un protocolo en común.
- **Caso de Uso** Forma técnica de capturar requisitos potenciales de la implementación de un nuevo sistema o de uno existente.
- **Base de Datos**  Es una base de datos cuya unidad lógica de **Relacional** almacenamiento son las tablas y todas las operaciones de sobre los datos se realizan a través de éstas.
- **Modelo Entidad**  Herramienta que se utiliza para el modelado de datos de **Relación** un sistema de información, en este modelo se expresan entidades para un sistema de información, propiedades y sus inter relaciones.
- **Diagrama actividades** de Representa los flujos de trabajo paso a paso de un negocio y las operaciones de los componentes que se realizan en un sistema.
- <span id="page-27-0"></span>Software **Es un conjunto de instrucciones ejecutadas por un** sistema de cómputo indicando las funciones que debe realizar.

## **RESUMEN**

El presente trabajo de graduación se realizó en la Escuela de Ciencias Psicológicas de la Universidad de San Carlos de Guatemala, con el fin de ofrecer métodos más eficaces y de mejor calidad a las personas que desean ingresar por primera vez a dicha Escuela.

Dicho trabajo consiste en el desarrollo de un sistema en el cual los alumnos que vayan a optar por las pruebas específicas para el ingreso a esa Escuela, puedan llenar su ficha de inscripción.

Esta aplicación surge por la necesidad de la Escuela de Ciencias Psicológicas para hacer más óptimas las asignaciones y evaluaciones de las pruebas de primer ingreso.

A lo largo de este trabajo de graduación, se podrá encontrar con la descripción detallada del desarrollo e implementación del sistema.

XIV

# **OBJETIVOS**

### <span id="page-30-0"></span>**General**

Realizar un sistema para computadora que sistematice el proceso de inscripción, asignación, evaluación e ingreso de notas para las pruebas específicas de ingreso a la Escuela de Ciencias Psicológicas.

### **Específicos:**

- 1. Realizar un sitio *Web* en el cual los estudiantes se puedan inscribir y asignar las pruebas específicas para ingreso a la Escuela de Ciencias Psicológicas.
- 2. Realizar un sitio *Web* para la administración de la información de los estudiantes, para llevar el control de las notas ingresadas y los resultados finales de aprobación.
- 3. Realizar la documentación técnica y de usuario del sistema.

## **INTRODUCCIÓN**

<span id="page-32-0"></span>En este momento en la sociedad se está experimentando lo que es el cambio tecnológico, ahora toda institución tiene que ir mejorando e innovando en sus procedimientos para hacerlos más eficientes y más automatizadas; esto con el fin de ir en una mejora continua que es necesaria en toda clase de procesos que una institución tenga.

Este nuevo cambio que se está realizando, esta en beneficio a la disminución de la brecha digital; como es bien sabido esta brecha se irá disminuyendo en el momento que todas las personas tengan acceso a la tecnología, y esto se logrará cuando se empiece a involucrar a las mismas en el uso de esta.

Por ello es que uno de los objetivos como estudiante de la carrera de Ingeniería en Ciencias y Sistemas, es ayudar a la diminución de esta brecha con la creación de sistemas que ayuden a la automatización de procesos, para tener mejores tiempos de respuestas.

Por lo tanto, se encuentra un problema muy visible y que conforme el tiempo se va a empezar a agudizar, y este es la asignación de las pruebas específicas para el ingreso de nuevos estudiantes a la Escuela de Ciencias Psicológicas de la Universidad de San Carlos de Guatemala.

# **1. MARCO TEÓRICO**

### <span id="page-34-1"></span><span id="page-34-0"></span>**1.1. Brecha digital**

Es bien sabido que el concepto de brecha digital está muy relacionado con la tecnología de la información y comunicaciones TIC's; ya que el concepto sobre Brecha Digital está ligado con la falta de acceso a las TIC's.

La brecha digital es un término que se puede enfocar desde diferentes tipos de vista, tales como en un análisis económico, social, tecnológico, educacional, etc. Pero una aproximación del término de brecha digital es: "La cuantificación de la diferencia existente en un país, sector y personas que tienen acceso a los instrumentos y herramientas de la información y la capacidad de utilizarlos y aquellos que no la tienen."

Como se puede ver la brecha digital a grandes rasgos se trata de una diferencia que se refiere al acceso, utilización y capacidad o habilidad en el uso de las TIC's.

Las causas que se dan para que la brecha digital este creciendo, se debe a que en muchos lugares es causada por la falta de una infraestructura de telecomunicaciones, el acceso al equipo y la educación de los usuarios. Pero en la mayoría de los países de desarrollo la causa principal para esto es la falta de infraestructura telecomunicativa. Este tipo de problemas se da por la mala economía que viven los países y la falta de planes de desarrollo; pero hay algo muy importante y es que para en un país se logre mejorar su economía, un factor importante poder mejorar estas debilidades y poder crear acceso a la

1

tecnología, así de esta forma se irá expandiendo y se irá fortaleciendo la economía para poder ir reduciendo los problemas sociales.

### <span id="page-35-0"></span>**1.2. Definiciones**

En la realización de todo proyecto de *software*, nos encontramos con una serie de definiciones, las cuales son fundamentales para el desarrollo del mismo. A continuación mencionaremos las más importantes.

### <span id="page-35-1"></span>**1.2.1. Ingeniería de** *software*

En el momento de empezar a desarrollar un *software* y querer llegar a un producto final, se encuentra que esta viene siendo una tarea muy compleja, la cual no se puede realizar de una forma desorganizada.

Es por eso que la Ingeniería de *Software* es una disciplina que nos ofrece métodos o técnicas para el desarrollo de *software*, permitiendo esto que se pueda llegar a realizar un *software* de calidad.

#### <span id="page-35-2"></span>**1.2.2. Análisis y diseño de sistema**

Esta etapa consiste en poder darle una solución al problema que se tiene, para luego poder generar un diseño en el cual se va a basar para la realización del *software*. Estos procesos incluyen la toma de requerimientos, análisis de requerimientos, estudio de factibilidad, modelado de arquitectura, entre otros.
#### **1.2.3. Arquitectura del sistema**

Esta etapa es un preámbulo para tener una guía en el desarrollo e implementación del sistema, ya que se seleccionan las herramientas con las que se trabajará, tanto *hardware* como *software*.

#### **1.2.4.** *Software* **de calidad**

Es la creación de un *software* basado en estándares cumpliendo con la totalidad de los requerimientos y funcionalidades descritas por el cliente.

El *software* de calidad deberá de cumplir con los criterios: de funcionalidad, usabilidad, confiabilidad, escalabilidad, rendimiento, soporte, modularidad, portabilidad, seguridad, entre otros. Estos términos se explicaran a continuación:

- Funcionalidad: Las capacidades y características con las que cumple el *software*.
- Usabilidad: El *software* debe ser utilizado sin mayor esfuerzo por los usuarios para los que fue diseñado.
- Confiabilidad: La frecuencia de errores debe ser mínima y se debe poder recuperarse a fallos rápidamente.
- Escalabilidad: El *software* desarrollado debe ser capaz de soportar cambios en sus módulos sin perder su funcionalidad.
- Rendimiento: Debe de cumplir con parámetros como tiempo de respuesta del sistema, disponibilidad, tiempo de recuperación durante fallos, consumo de recursos, entre otros.
- Soporte: Capacidad de hacer pruebas, facilidad de instalación y la capacidad de encontrar fallos. Además la capacidad que tiene el *software* de ser ampliado, agregándole otras funcionalidades.

 Seguridad: Mecanismos que controlan y protegen los datos y el sistema.

# **2. INFORMACIÓN DEL PROYECTO**

#### **2.1. Planteamiento del problema**

Conforme crece la tecnología en diversas aéreas, es necesario empezar a implementar automatizaciones de procesos antiguos, con el fin de poder llegar a tener procesos óptimos, en los cuales los tiempos de respuesta sean más cortos.

El proceso de inscripción y evaluación para los estudiantes de primer ingreso a la Escuela de Ciencias Psicológicas, se ha llevado a cabo por mucho tiempo; mediante procedimientos manuales. Los cuales obligan al exceso de material físico para almacenar la información, y de esta forma se vuelve un procedimiento obsoleto y poco dinámico.

Lograr implementar un sistema que optimice este proceso, viene a contribuir en la disminución de la brecha digital en nuestro país, ya que por este medio se empieza a involucrar a las personas ah que vengan e interactúen con los sistemas de computo.

#### **2.2. Descripción del proyecto**

El proyecto consiste en realizar un sistema en el cual los alumnos que vayan a optar por las pruebas específicas para el ingreso de La Escuela de Ciencias Psicológicas, puedan llenar una ficha de inscripción; la cual servirá mas adelante si los alumnos aprueban dichas pruebas.

La asignación se basa en guardar los datos generales de los estudiantes y generar un número de asignación, al momento de ellos estar inscritos en el

5

sitio *Web* se les dará la asignación de salón y horario para la realización de sus pruebas, dichas pruebas están divididas en dos fases.

Al finalizar el proceso de asignación los estudiantes podrán imprimir su boleta de asignación, la cual deberán de presentar el día de los exámenes.

En la parte administrativa del sistema, se podrán asignar alumnos, modificar alumnos y eliminar alumnos, si se diera el caso. El sistema de igual forma generara un documento CVS para que este sea analizado por otra aplicación ajena a este sistema. De igual forma se podrá ingresar las notas de las diferentes pruebas que se les realizan y al finalizar se podrá aplicar el método de ponderación de notas para dar el resultado final de las pruebas.

Dicho resultado será publicado en el sitio *Web*, en donde los estudiantes tendrán acceso al mismo.

## **2.2.1. Sitio** *Web* **de asignaciones**

#### **Necesidad:**

Todo el proceso de inscripción y evaluación de estudiantes de primer ingreso, se ha realizado manualmente, cada inscripción viene acompañada de un grado de demanda, y toda la papelería de años anteriores debe de irse archivando, lo que ocasiona perdida de espacio físico en la Escuela de Ciencias Psicológicas.

#### **Solución:**

Se planteó el desarrollo de un sitio *Web* que cumpliese con las necesidades para el proceso de inscripción y evaluación. Dicho sistema contara con un área para que los estudiantes puedan crear un usuario y logren

6

asignarse, así como un área donde el administrador podrá darle mantenimiento a los datos y realizar la evaluación correspondiente.

Con la implementación de este nuevo sistema, se espera dar más fluidez al proceso de inscripción y evaluación.

## **2.3. Límites y alcances del sistema**

El presente trabajo de graduación, tiene como objetivo el desarrollar un sistema sitio *Web*, el cual constará de una página principal y dos módulos, administrativo y estudiante. Se detallan a continuación las opciones con las que contará cada uno de los módulos.

## **2.3.1. Sitio** *Web* **principal**

El sitio *Web* principal consta de las siguientes opciones:

- Crear usuario.
- Recuperar usuario y contraseña.
- Ingresar al sistema como estudiante.
- Ingresar al sistema como administrador.

### **2.3.2. Sitio** *Web* **estudiante**

El sitio *Web* estudiante consta de las siguientes opciones:

- Crear asignación.
- Verificar fecha de exámenes.
- Verificar información de asignación.
- Consultar notas finales.

## **2.3.3. Sitio** *Web* **administrador**

El sitio *Web* administrador consta de las siguientes opciones:

- Agregar/modificar/buscar asignación.
- Agregar/modificar/eliminar estudiante.
- Agregar/modificar/eliminar asignación.
- Carga de archivos de notas.
- Creación de listados de notas y asistencias.
- Evaluación de resultados.
- Visualización de gráficas.

### **2.3.4. Consideraciones tecnológicas**

En todo desarrollo de proyectos como el presente, es necesario tomar en cuenta ciertas consideraciones tecnológicas, las cuales serán relevantes durante todas las etapas del ciclo de vida del mismo.

Dentro de estas consideraciones se citan las siguientes:

### **2.3.4.1. Aplicaciones basadas en tecnologías** *Web*

Se define una aplicación *Web* como un sistema informático al que los usuarios tienen acceso mediante la conexión a un servidor *Web* a través de Internet o red local, mediante un navegador desde cualquier ubicación con una conexión disponible.

Una de las ventajas del desarrollo de aplicaciones basadas en tecnologías *Web*, es que se ofrece un cambio más sencillo para la compatibilidad multiplataforma, puesto que dichas tecnologías permiten un desarrollo efectivo de aplicaciones soportando todos los sistemas operativos.

Además de esto, desde el punto de vista del usuario final las aplicaciones no necesitan ser descargas, instaladas y configuradas, puesto que su funcionamiento radica en la conexión cliente-servidor, es decir muchos clientes o usuarios finales se conectan a un solo servidor para obtener acceso a la aplicación.

#### **2.3.4.2. Utilización de** *software* **libre**

*Software* libre es la denominación del *software* que da libertad a los usuarios sobre su producto adquirido y por tanto, una vez obtenido, puede ser usado, copiado, estudiado, modificado y redistribuido libremente.

El bajo o nulo costo que conlleva el uso de *software* libre permite a instituciones como la Escuela de Ciencias Psicológicas, adquirir dichos productos y servicios, así como también ampliar sus infraestructuras sin que se vean disminuidos sus intentos de crecimiento por no poder hacer frente al pago de grandes cantidades en licencias.

La utilización de *software* libre para el desarrollo y posterior implementación de este proyecto es una de las principales características que le aporta un valor agregado, puesto que dicha utilización permite un ahorro de recursos.

# **3. ANÁLISIS DEL PROYECTO**

### **3.1. Análisis de factibilidad**

Este análisis tiene como objetivo principal establecer si el desarrollo de los sistemas a llevarse a cabo dentro de la Escuela de Ciencias Psicológicas es factible; a través de un estudio desde cuatro perspectivas diferentes:

- Factibilidad operacional.
- Factibilidad técnica.
- Factibilidad de cronograma.
- Factibilidad legal.

#### **3.1.1. Factibilidad operacional**

#### **3.1.1.1. Apoyan los directivos el sistema?**

La iniciativa del desarrollo del proyecto fue tomado por directivos del Servicio de Atención Académica y Administrativa al Estudiante de Psicología, SAEPs. Quienes están conscientes del aporte que la realización de este dará a la Escuela, por lo que están totalmente de acuerdo.

### **3.1.1.2. Qué opinan los usuarios finales del nuevo sistema?**

Los usuarios finales esperan encontrar como resultado del desarrollo de este proyecto, una serie de herramientas complementarias que les facilite el proceso de inscripción y evaluación. Y haga más efectivo todo el proceso.

## **3.1.1.3. Podrán los usuarios adaptarse al cambio?**

En la realización del proyecto se tienen contemplados ciertos puntos que harán que la transacción a los nuevos sistemas se lleve a cabo de forma sencilla:

- Se desarrollaran interfaces amigable e intuitivas.
- Se crearan herramientas de ayuda y documentación explicativa.
- Períodos de implementación para observar la adaptación al cambio y resolver dudas y eventualidades que se presenten.

## **3.1.1.4. Análisis de PIECES**

## **Prestaciones**

El sistema propuesto mejorará la calidad de la realización del proceso de inscripción y evaluación para los alumnos que desean ingresar a la Escuela de Ciencias Psicológicas, como ya se mencionó anteriormente, el proyecto estará compuesto por tres partes principales, las cuales son:

- El sitio *Web* principal que permitirá el ingreso a los estudiantes, tanto como al administrador del sitio.
- El sitio *Web* administrativo permitirá que se puedan hacer modificaciones a los datos almacenados, así como también realizar la evaluación de resultados.
- El sitio *Web* estudiante permitirá que los estudiantes puedan realizar sus inscripciones para las pruebas específicas, así como también poder visualizar sus resultados finales.

#### **Información**

El proyecto propuesto suministrará a los usuarios finales y a los directivos la información en un formato digital, de manera que pueda ser utilizada para complementar los procesos actuales. Todas las tareas en el sistema se realizaran a través de un formulario dentro de las páginas *Web* que lo conforman.

#### **Economía**

Se tiene previsto que el sistema a desarrollar traiga consigo una serie de beneficios económicos como lo es la reducción de costos en papelería. El sistema mantendrá una base de datos con la información de manera consistente y segura.

### **Control**

El proyecto contempla varias medidas de seguridad para mantener la integridad de la información y evitar cualquier tipo de daño. Entre las medidas de seguridad a implementar esta la creación de usuarios los cuales tendrán acceso limitado a determinadas funciones.

### **Eficiencia**

En el sistema propuesto se tiene previsto utilizar al máximo los recursos disponibles. Se aprovechará el recurso humano, contando con el apoyo de directivos y encargados para obtener la información a publicar dentro los sistemas, así como también el apoyo económico en cuestiones referentes a la infraestructura del sistema.

#### **Servicios**

Los resultados que se obtendrán del sistema propuesto serán completamente fiables y apropiados para los usuarios finales, en todo proceso

13

manual es común que se cometan errores de varios tipos, por lo que el nuevo sistema aumentará la fiabilidad de la información, eliminando casi por completo estos errores. Además estos sistemas serán diseñados y construidos en módulos, lo que permitirá que sean completamente flexibles y fácilmente ampliables.

### **3.1.2. Factibilidad técnica**

#### **3.1.2.1. La solución propuesta es práctica?**

Se considera que la solución propuesta es práctica por las siguientes razones:

- Cumple por los requerimientos planteados por la encargada del Servicio de Atención Académica y Administrativa al Estudiante de Psicología, SAEPs, y satisface las necesidades para las cuales ha sido propuesto.
- Utiliza los recursos disponibles dentro del centro.
- Esta planificada de manera que puede ser completa en el tiempo disponible.

#### **3.1.2.2. Disponemos de la tecnología necesaria?**

Si, el sistema propuesto está diseñado para ser desarrollados utilizando herramientas de *software* libre, con lo que estarán disponibles, tanto para la fase de desarrollo como también para su implementación final. Respecto a la infraestructura la Escuela de Ciencias Psicológicas cuenta con un dominio y *host* para almacenar y publicar la información.

## **3.1.2.3. Sistema actual**

Actualmente no se cuenta con ningún sistema que lleve a cargo las funciones para las que será creado el nuevo sistema. Todos los procesos se llevan a cabo en forma manual.

## **3.1.2.4. Recursos disponibles**

#### *Hardware*

 1 computadora personal Core 2 duo, 512mb. Memoria RAM. 80gb. Disco duro. Sistema operativo *Windows* XP.

### **Sistema operativo de las computadoras**

*Windows* XP SP2.

## **Herramientas con las cuales se va a desarrollar el sistema**

- MySQL *Server* 5.0
- $\bullet$  PHP 2.0
- Librerías *Fusion Charts*
- Librerías *jsCalendar*

## **3.1.3. Factibilidad de cronograma**

### **3.1.3.1. Los plazos del proyecto son razonables?**

Si, son razonables y suficientes para una consecución exitosa, se cuenta con un estimado de 6 meses para la realización del proyecto. Este tiempo fue dividido en cuatro fases en las cuales se engloba la toma de requerimientos, desarrollo, pruebas y la implementación final del sistema en que consta el proyecto.

#### **3.1.3.2. Los plazos son obligatorios o deseables?**

El proyecto puede ser terminado en un plazo fijo. Por otra, parte los plazos intermedios de la realización del proyecto pueden ser cubiertos en tiempos diferentes. Siempre tomando en cuenta el plazo fijado para la finalización del proyecto.

#### **3.1.4. Factibilidad legal**

La solución propuesta no tiene ningún conflicto legal, ya que tanto para su desarrollo como para su implementación se utilizaran tecnologías de *software* libre. Las tecnologías son distribuidas de manera gratuita y pueden ser utilizadas para crear todo tipo de aplicaciones.

#### **3.2. Análisis de casos de uso**

.

Los casos de uso ayudan a describir lo que debe hacer el sistema capturando los requerimientos potenciales de este. Cada caso de uso indica uno o varios escenarios de cómo debe interactuar el sistema con el usuario

Los actores son entidades que interactúan con algunos casos de uso. Los casos de uso se pueden representar de forma gráfica, esto por medio del diagrama de casos de uso, en este no solo se representa los requisitos funcionales del sistema sino también las relaciones que existen entre los actores y otros sistemas.

A continuación se detallan los casos de uso del sistema de inscripción y evaluación para la Escuela de Ciencias Psicológicas.

16

## **3.2.1. Sistema de asignación y evaluación**

## **3.2.1.1. Actores**

#### **Estudiante**

Usuario que podrá crear una cuenta de nuevo usuario, podrá ingresar y efectuar su inscripción para las pruebas específicas; así como también podrá verificar sus resultados finales.

#### **Administrador**

Este tipo de usuario tiene los siguientes privilegios: administración de los períodos de asignación, usuarios, notas, ponderaciones, generar reportes y establecer nuevos usuarios.

## **3.2.1.2. Diagrama de casos de uso**

En la figura siguiente se tiene el diagrama general de casos de uso del sistema de asignación y evaluación de la Escuela de Ciencias Psicológicas.

## **Figura 1. Diagrama general de casos de uso sistema de asignación y evaluación**

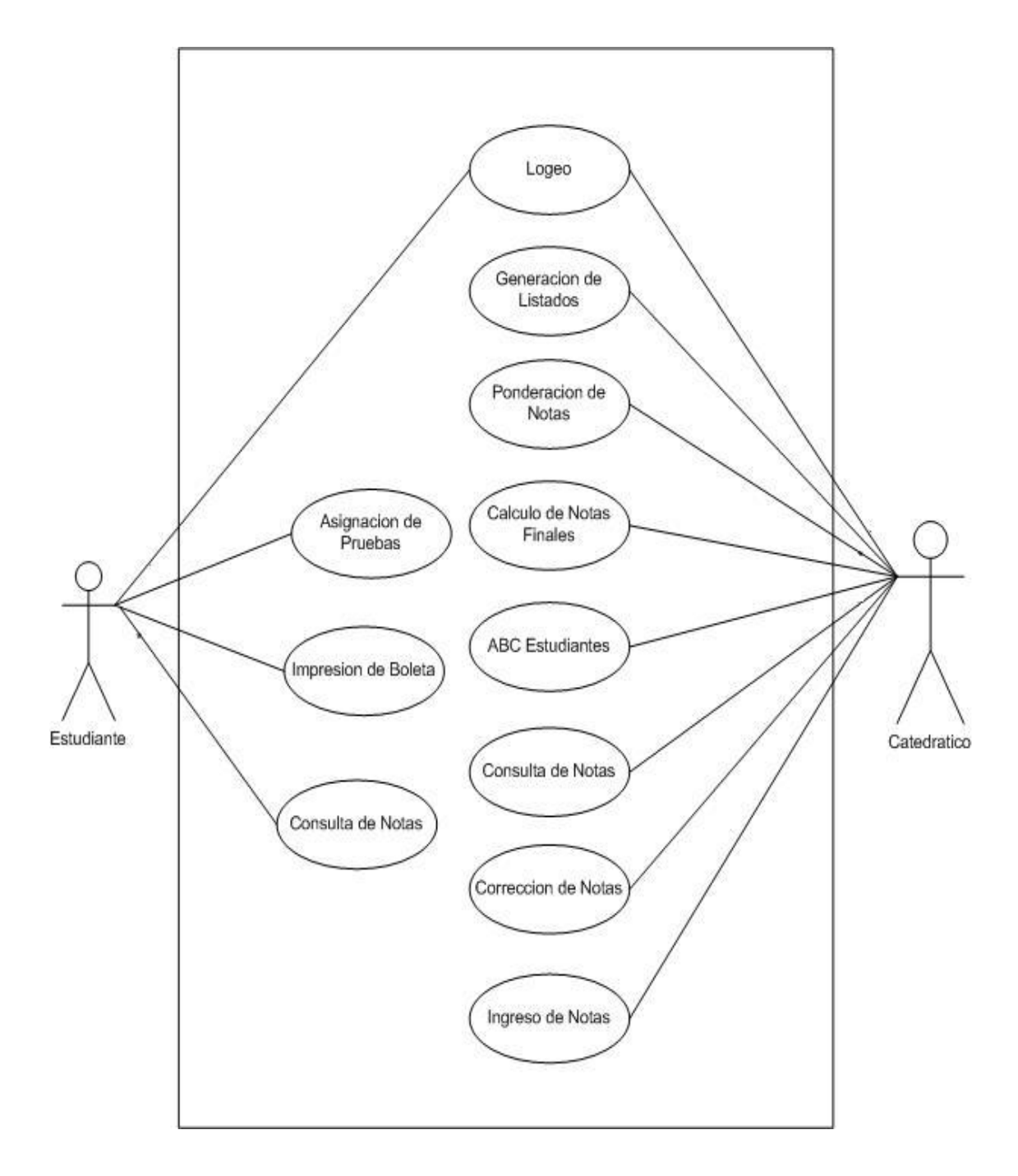

## **3.2.1.3. Descripción de casos de uso**

La descripción de los casos de uso implica que se detalle el nombre, descripción, actores involucrados, pre condiciones, flujo básico y flujo alterno por cada caso de uso, esto se detalla a continuación para el sistema de asignación y evaluación de la Escuela de Ciencias Psicológicas.

## **3.2.1.3.1. Módulo administrativo**

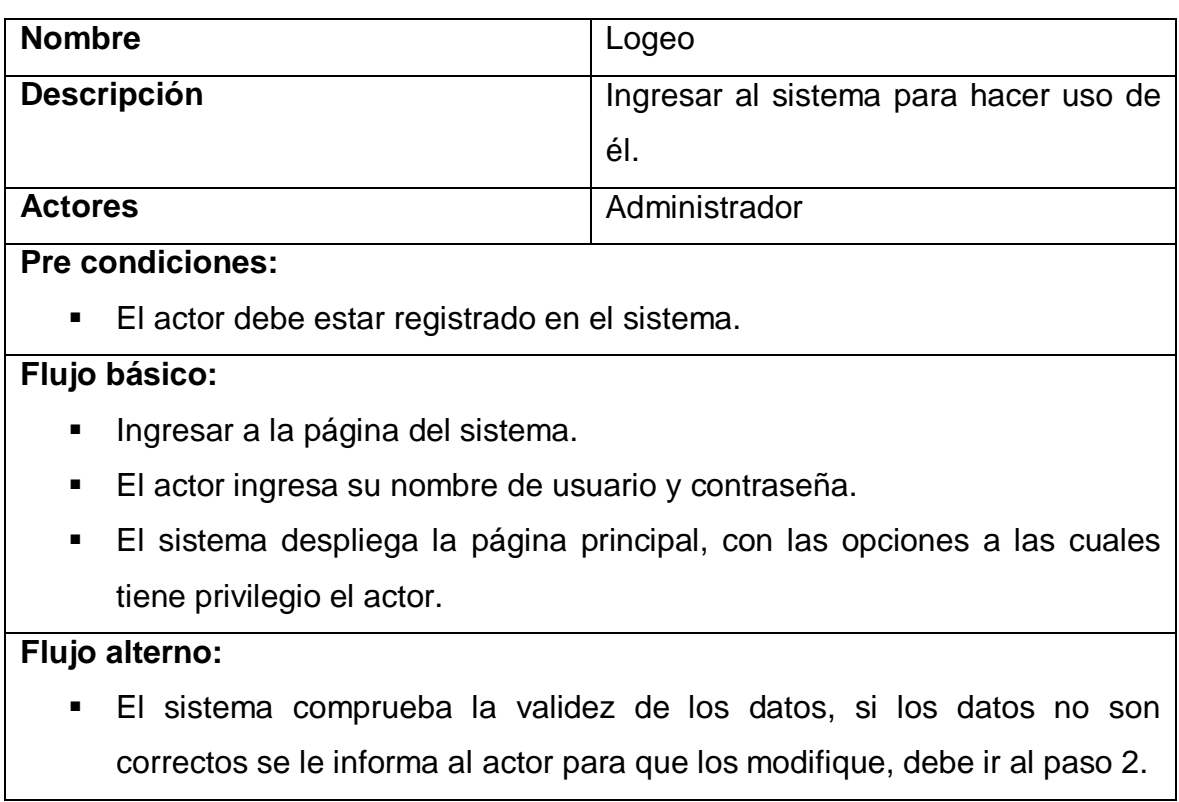

## **Tabla I. Descripción caso de uso, logeo**

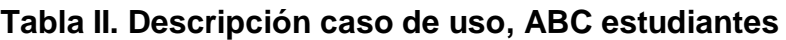

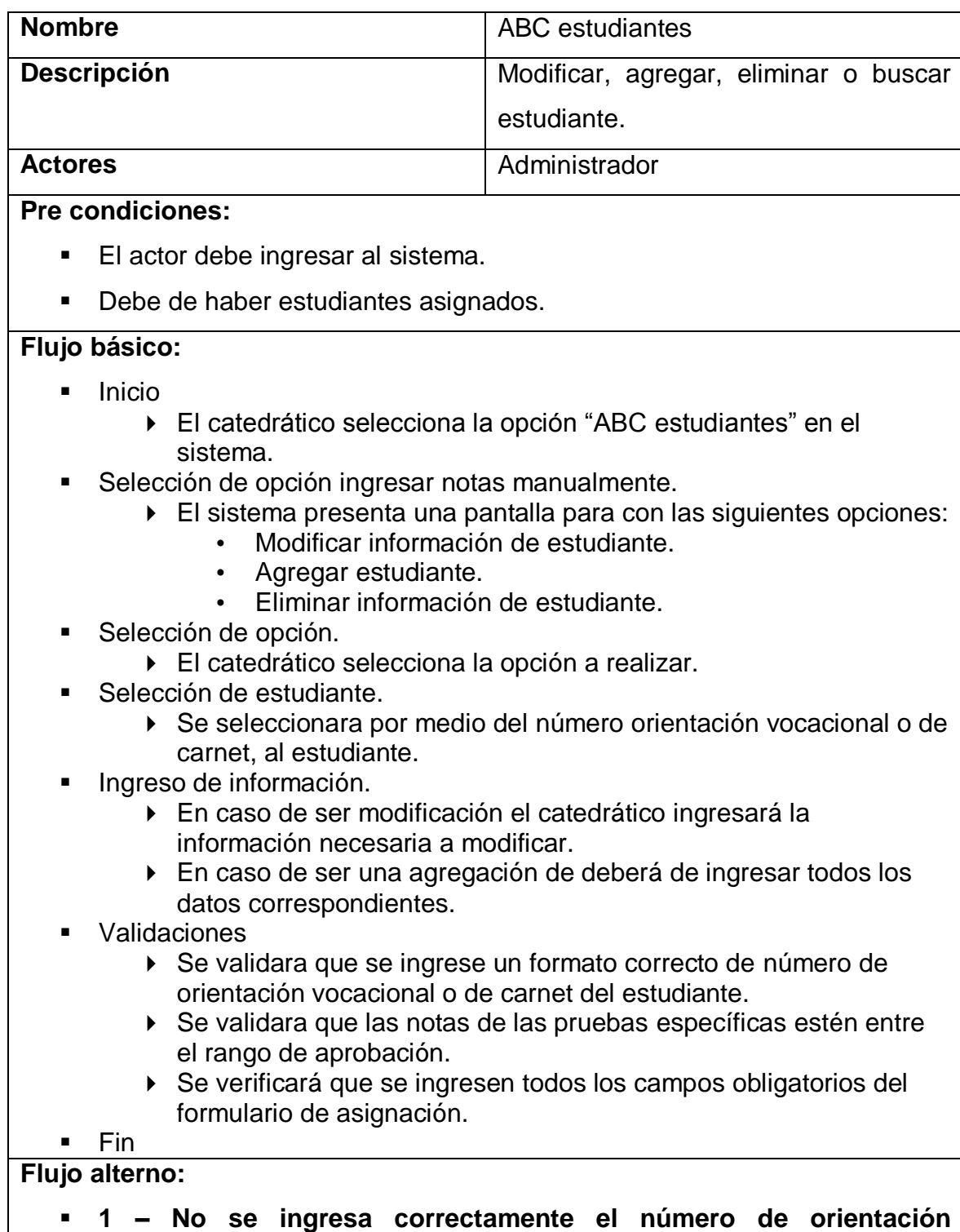

**vocacional o de carnet.**

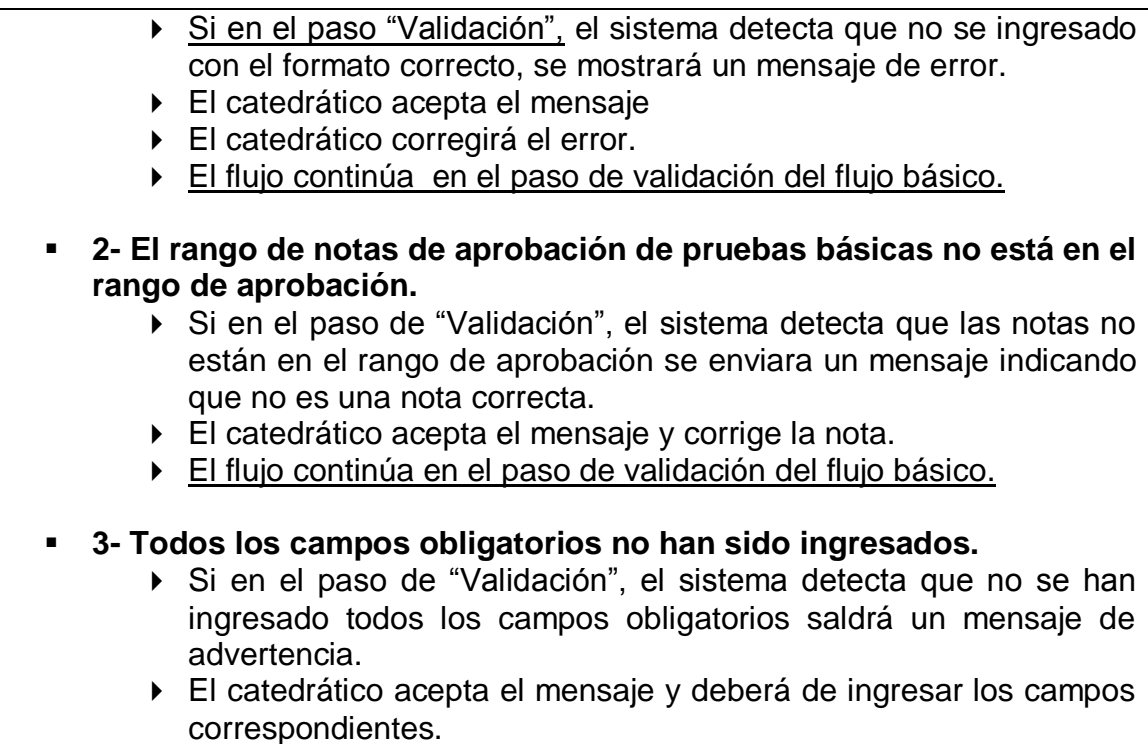

## **Tabla III. Descripción caso de uso, generación de listados**

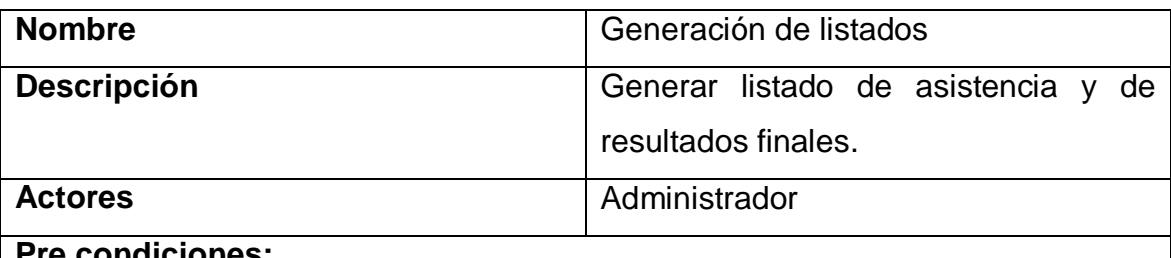

### **ciones:**

**El sistema debe de poseer estudiantes asignados.** 

## **Flujo básico:**

- **Inicio** 
	- El catedrático selecciona la opción "Generación de listados" en el sistema.
- **Selección de opción generación de listados.** 
	- El catedrático podrá escoger el listado de alumnos por prueba, salón y fecha.
- Impresión de Listado
	- El catedrático podrá imprimir el listado de alumnos.

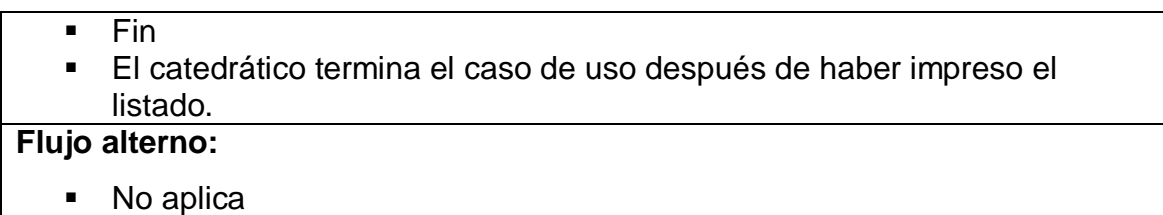

## **Tabla IV. Descripción caso de uso, ponderación de notas**

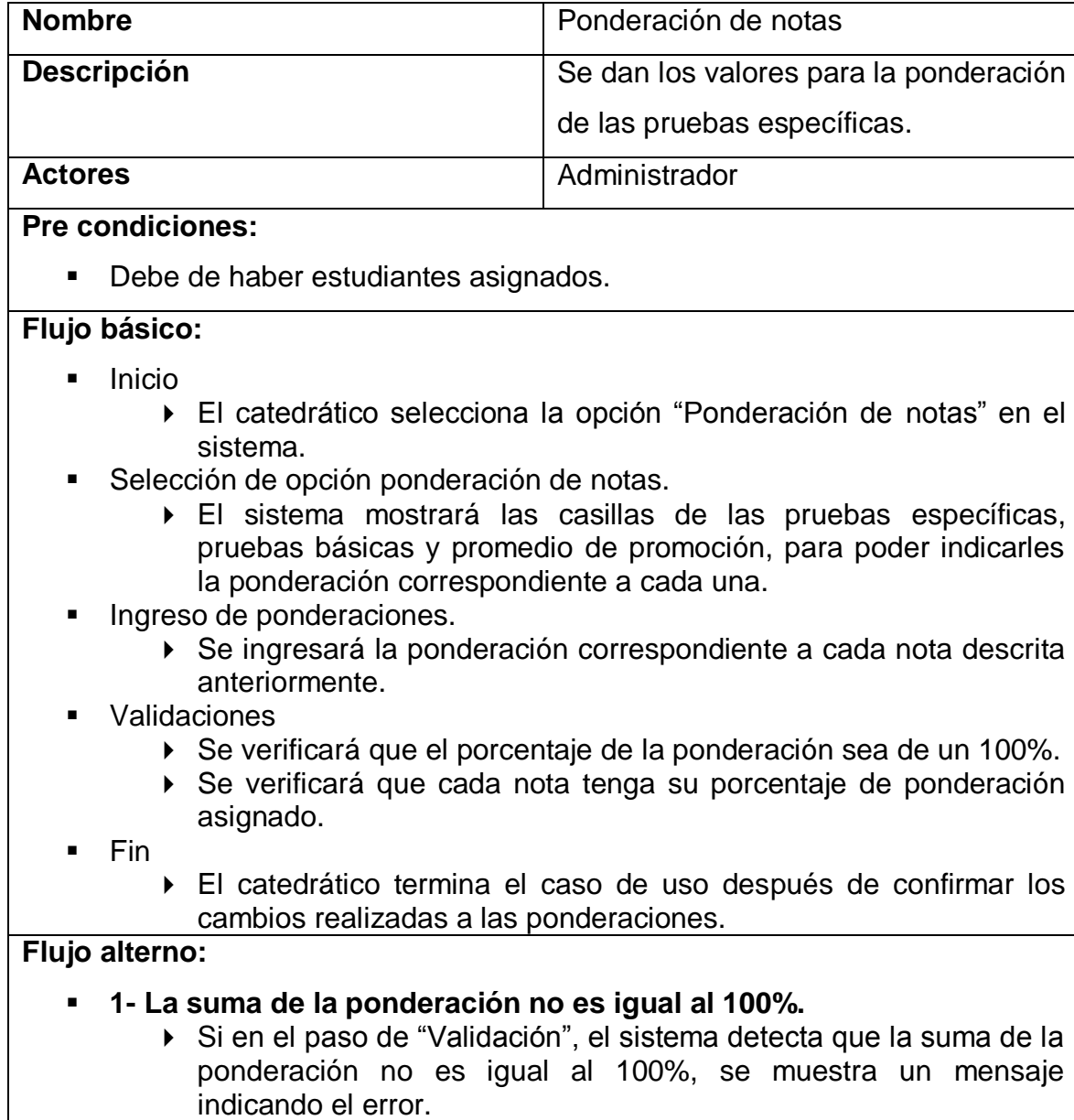

- El catedrático acepta el mensaje.
- El catedrático deberá de corregir el error.
- El flujo continúa en el paso de validación del flujo básico.

## **2- No todas las notas tienen su ponderación correspondiente.**

- Si en el paso de "Validación", el sistema detecta no todas las notas poseen su ponderación correspondiente, se enviará un mensaje indicando el error.
- El catedrático acepta el mensaje.
- El catedrático asigna a cada nota su ponderación correspondiente.

## **Tabla V. Descripción caso de uso, ingreso de notas**

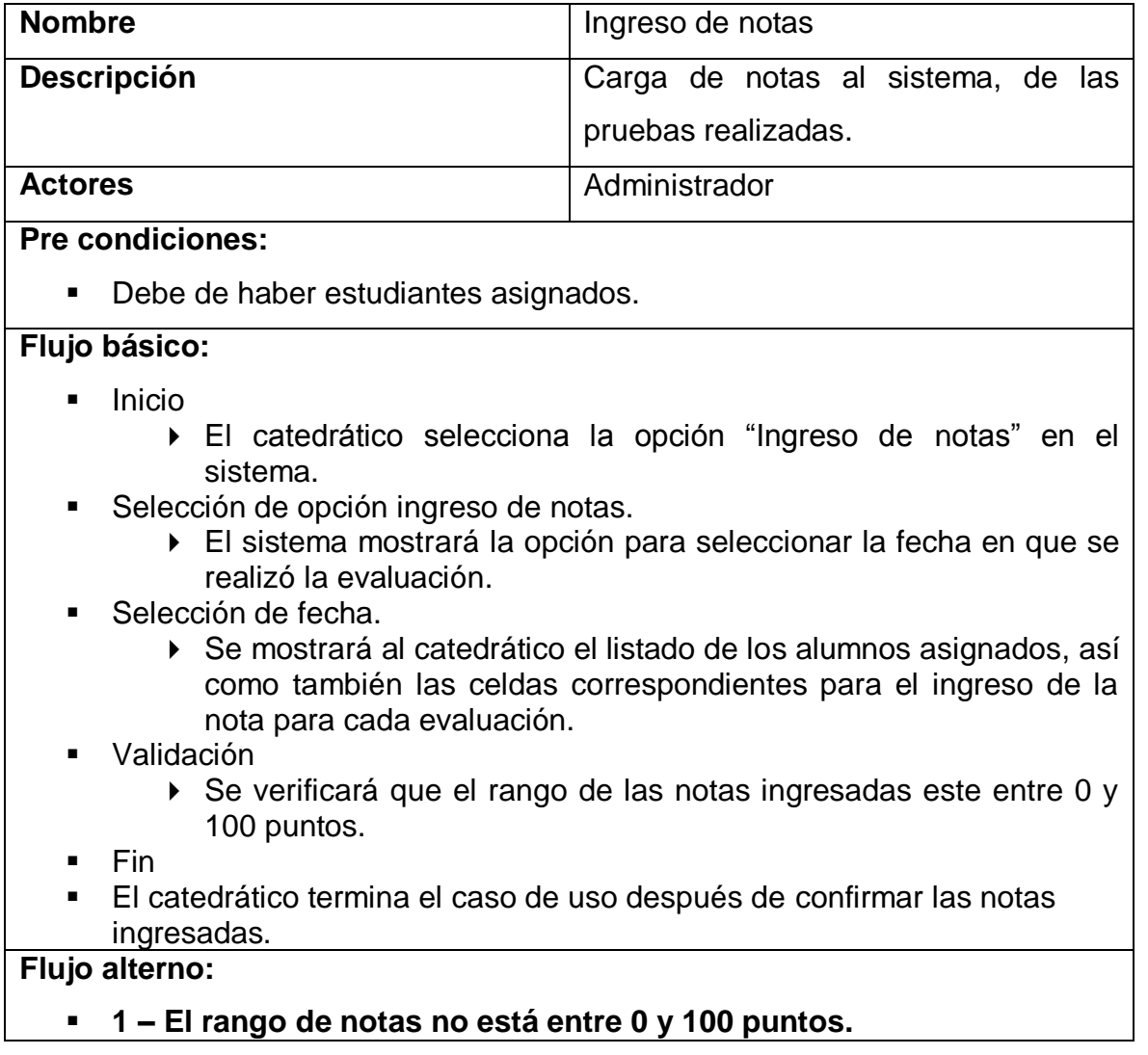

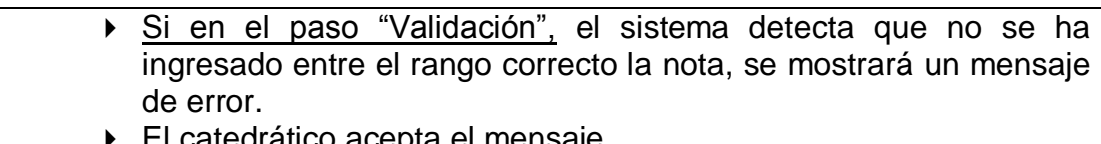

catedratico acepta el mensaje ▶ El catedrático corregirá el error.

## **Tabla VI. Descripción caso de uso, cálculo de notas finales**

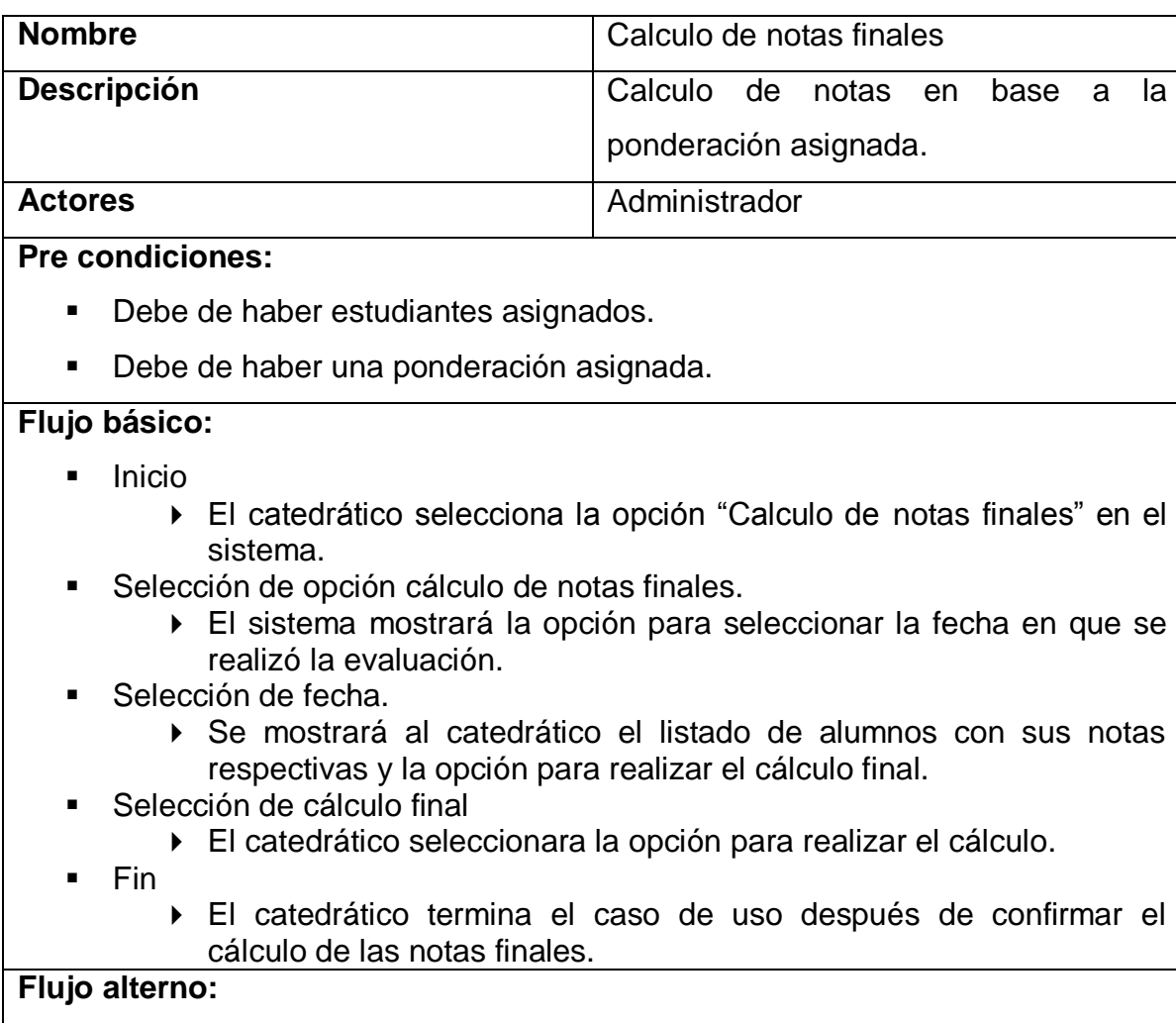

• No aplica

**Tabla VII. Descripción caso de uso, consulta de notas**

| <b>Nombre</b>                                                          | Consulta de notas                    |  |
|------------------------------------------------------------------------|--------------------------------------|--|
| <b>Descripción</b>                                                     | Consulta de los resultados obtenidos |  |
|                                                                        | por los estudiantes.                 |  |
| <b>Actores</b>                                                         | Administrador                        |  |
| <b>Pre condiciones:</b>                                                |                                      |  |
| Debe de haber estudiantes asignados.<br>$\blacksquare$                 |                                      |  |
| Debe de haber una ponderación asignada.<br>$\blacksquare$              |                                      |  |
| Se debe de haber realizado cálculo de notas finales.<br>$\blacksquare$ |                                      |  |
| Flujo básico:                                                          |                                      |  |
| Inicio<br>п                                                            |                                      |  |

- El catedrático selecciona la opción "Consulta de notas" en el sistema.
- **Selección de opción consulta de notas.** 
	- El sistema mostrará la opción para seleccionar la fecha en que se realizó la evaluación.
- Selección de fecha.
	- Se mostrará al catedrático el listado de alumnos con sus notas respectivas y si aprobaron y reprobaron, o se podrá seleccionar el carnet mediante una lista.
- Fin
	- El catedrático termina el caso de uso después de confirmar los datos observados.

## **Flujo alterno:**

• No aplica

## **Tabla VIII. Descripción caso de uso, corrección de notas**

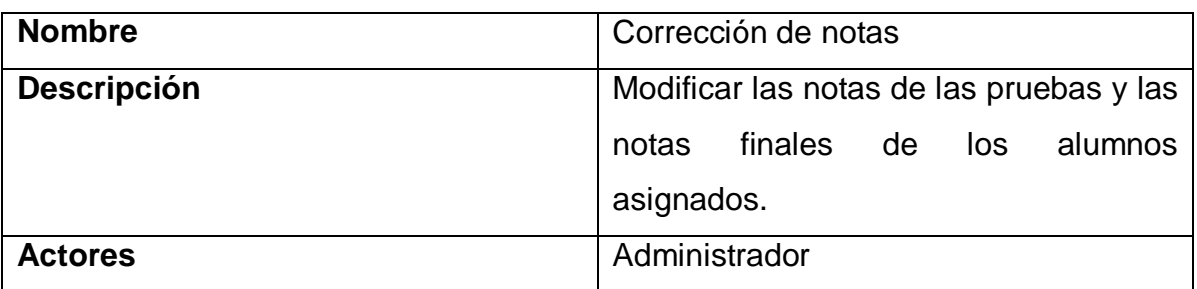

## **Pre condiciones:**

- Debe de haber estudiantes asignados.
- Debe de haber una ponderación asignada.
- Se debe de haber realizado cálculo de notas finales.

## **Flujo básico:**

- **Inicio** 
	- El catedrático selecciona la opción "Corrección de notas" en el sistema.
- Selección de opción corrección de notas.
	- El sistema mostrará la opción para seleccionar la fecha en que se realizó la evaluación.
- Selección de fecha.
	- Se mostrará al catedrático el listado de alumnos con sus notas respectivas y la opción para seleccionar un estudiante.
- Selección de estudiante
	- Se mostrará las notas y se podrán modificar.
- Selección de modificación
	- Se selecciona la modificación y se muestra al catedrático un mensaje.
- Validación
	- Se verificará que el rango de las notas ingresadas este entre 0 y 100 puntos.
- Fin
	- El catedrático termina el caso de uso después de confirmar la modificación de notas.

## **Flujo alterno:**

- **1 – El rango de notas no está entre 0 y 100 puntos.**
	- Si en el paso "Validación", el sistema detecta que no se ha ingresado entre el rango correcto la nota, se mostrará un mensaje de error.
	- El catedrático acepta el mensaje
	- El catedrático corregirá el error.

**Tabla IX. Descripción caso de uso, corrección de notas**

| <b>Nombre</b>                                                                                                    | Corrección de notas                                                                                                    |
|----------------------------------------------------------------------------------------------------|----------------------------------------------------------------------------------------------------|
| Descripción                                                                                                    | Modificar las notas de las pruebas y las                                                                                           |
|                                                                                                    | finales<br>de<br>notas<br>los<br>alumnos                                                                                           |
|                                                                                                    | asignados.                                                                                                    |
| <b>Actores</b>                                                                                                    | Administrador                                                                                                    |
| <b>Pre condiciones:</b>                                                                                                    |                                                                                                    |
| Debe de haber estudiantes asignados.                                                                                        |                                                                                                    |
| Debe de haber una ponderación asignada.<br>п                                                                                |                                                                                                    |
| Se debe de haber realizado cálculo de notas finales.<br>٠                                                                   |                                                                                                    |
| Flujo básico:                                                                                                    |                                                                                                    |
| Inicio<br>■                                                                                                    |                                                                                                    |
|                                                                                                    | El catedrático selecciona la opción "Corrección de notas" en el                                                                    |
| sistema.                                                                                                    |                                                                                                    |
| Selección de opción corrección de notas.<br>٠<br>El sistema mostrará la opción para seleccionar la fecha en que se          |                                                                                                    |
| realizó la evaluación.                                                                                                    |                                                                                                    |
| Selección de fecha.<br>п                                                                                                    |                                                                                                    |
| ▶ Se mostrará al catedrático el listado de alumnos con sus notas<br>respectivas y la opción para seleccionar un estudiante. |                                                                                                    |
| Selección de estudiante                                                                                                    |                                                                                                    |
| ▶ Se mostrará las notas y se podrán modificar.                                                                              |                                                                                                    |
| Selección de modificación<br>▶ Se selecciona la modificación y se muestra al catedrático un                                 |                                                                                                    |
| mensaje.                                                                                                    |                                                                                                    |
| Validación                                                                                                    |                                                                                                    |
| 100 puntos.                                                                                                    | ▶ Se verificará que el rango de las notas ingresadas este entre 0 y                                                                |
| Fin                                                                                                    |                                                                                                    |
| ▶<br>modificación de notas.                                                                                                 | El catedrático termina el caso de uso después de confirmar la                                                                      |
| <b>Flujo alterno:</b>                                                                                                    |                                                                                                    |
| 1 – El rango de notas no está entre 0 y 100 puntos.                                                                         |                                                                                                    |
| de error.                                                                                                    | ▶ Si en el paso "Validación", el sistema detecta que no se ha<br>ingresado entre el rango correcto la nota, se mostrará un mensaje |

El catedrático acepta el mensaje

## **3.2.1.3.2. Módulo estudiante**

## **Tabla X. Descripción caso de uso, logeo**

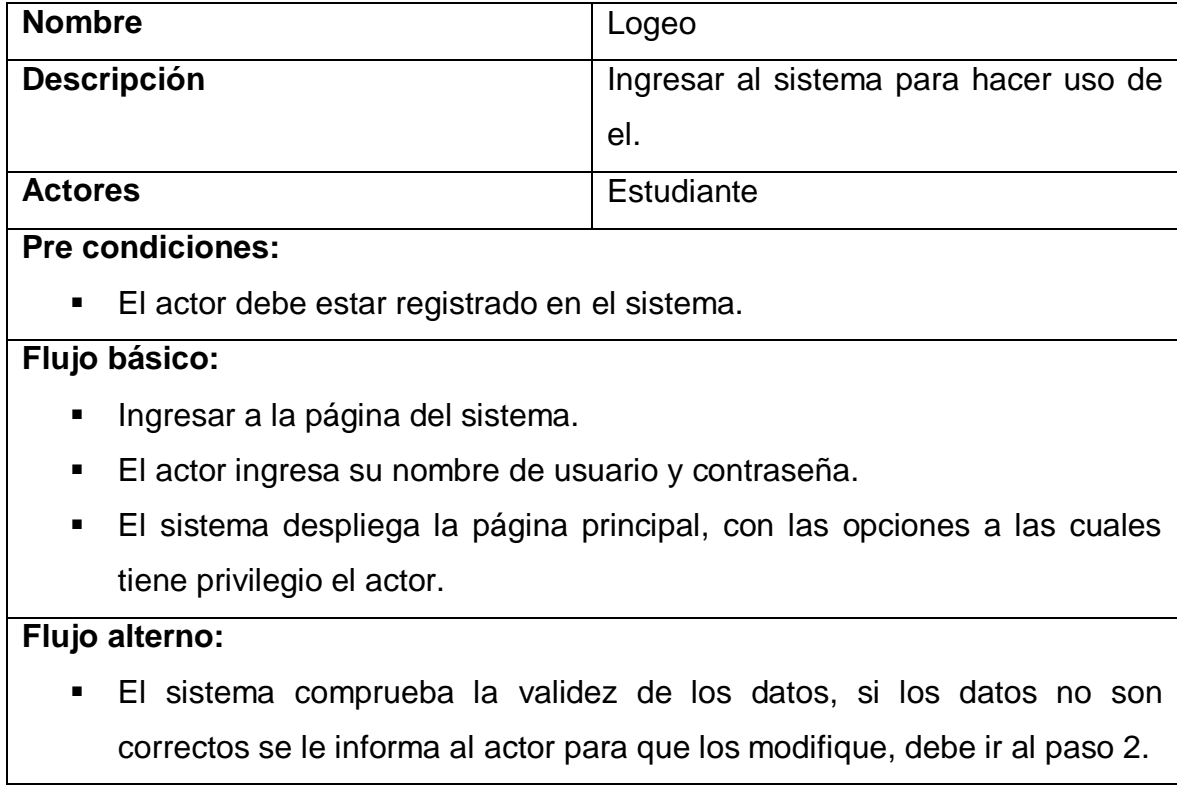

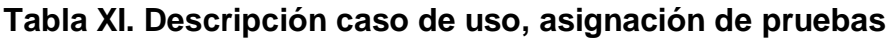

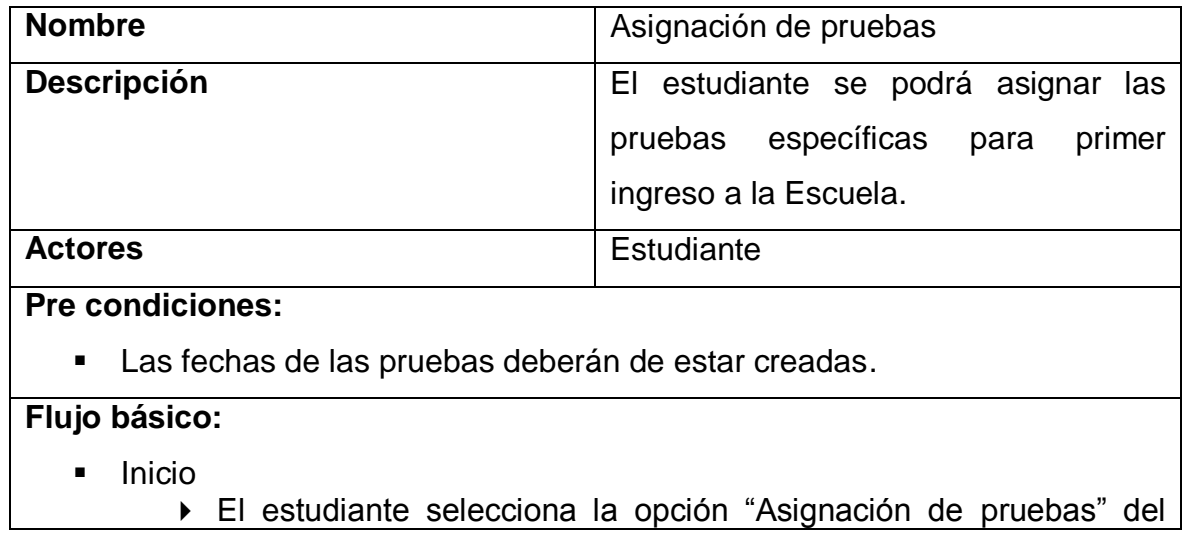

sistema.

- Selección de opción asignación.
	- El sistema presenta una pantalla para la asignación de las pruebas mostrando lo siguiente:
		- información general del estudiante: nombre, número de orientación vocacional o carnet, número de cedula (si aplica), dirección, teléfono, sexo.
		- Notas de pruebas básicas.
		- Promedio de promoción de carrera de diversificado.
		- Especialidad a seguir en la Escuela de Ciencias Psicológicas.
- Validaciones
	- Se validará que se ingrese un formato correcto de número de orientación vocacional o de carnet del estudiante.
	- Se validará que las notas de las pruebas específicas estén entre el rango de aprobación.
	- Se verificará que se ingresen todos los campos obligatorios del formulario de asignación.
- Almacenamiento de información
	- El estudiante confirma la información ingresada en el formulario.
	- Aviso de asignación
		- El sistema mostrará un aviso en donde se dará a conocer la fecha, el salón y la hora de la asignación a las pruebas específicas.
- Fin
- El estudiante sale del sistema y el caso de uso termina.

## **Flujo alterno:**

- **1 - El estudiante no ingresa correctamente el número de orientación vocacional o de carnet.**
	- ▶ Si en el paso "Validación", el sistema detecta que no se ingresado con el formato correcto, se mostrará un mensaje de error.
	- El estudiante acepta el mensaje
	- El estudiante corregirá el error.
	- El flujo continúa en el paso de validación del flujo básico.
- **2- El rango de notas de aprobación de pruebas básicas no está en el rango de aprobación.**
	- Si en el paso de "Validación", el sistema detecta que las notas no están en el rango de aprobación se enviara un mensaje al estudiante indicando que no es una nota correcta.
	- El estudiante acepta el mensaje y corrige la nota.
	- El flujo continúa en el paso de validación del flujo básico.

## **3- Todos los campos obligatorios no han sido ingresados.**

- Si en el paso de "Validación", el sistema detecta que no se han ingresado todos los campos obligatorios saldrá un mensaje de advertencia.
- El estudiante acepta el mensaje y deberá de ingresar los campos correspondientes.

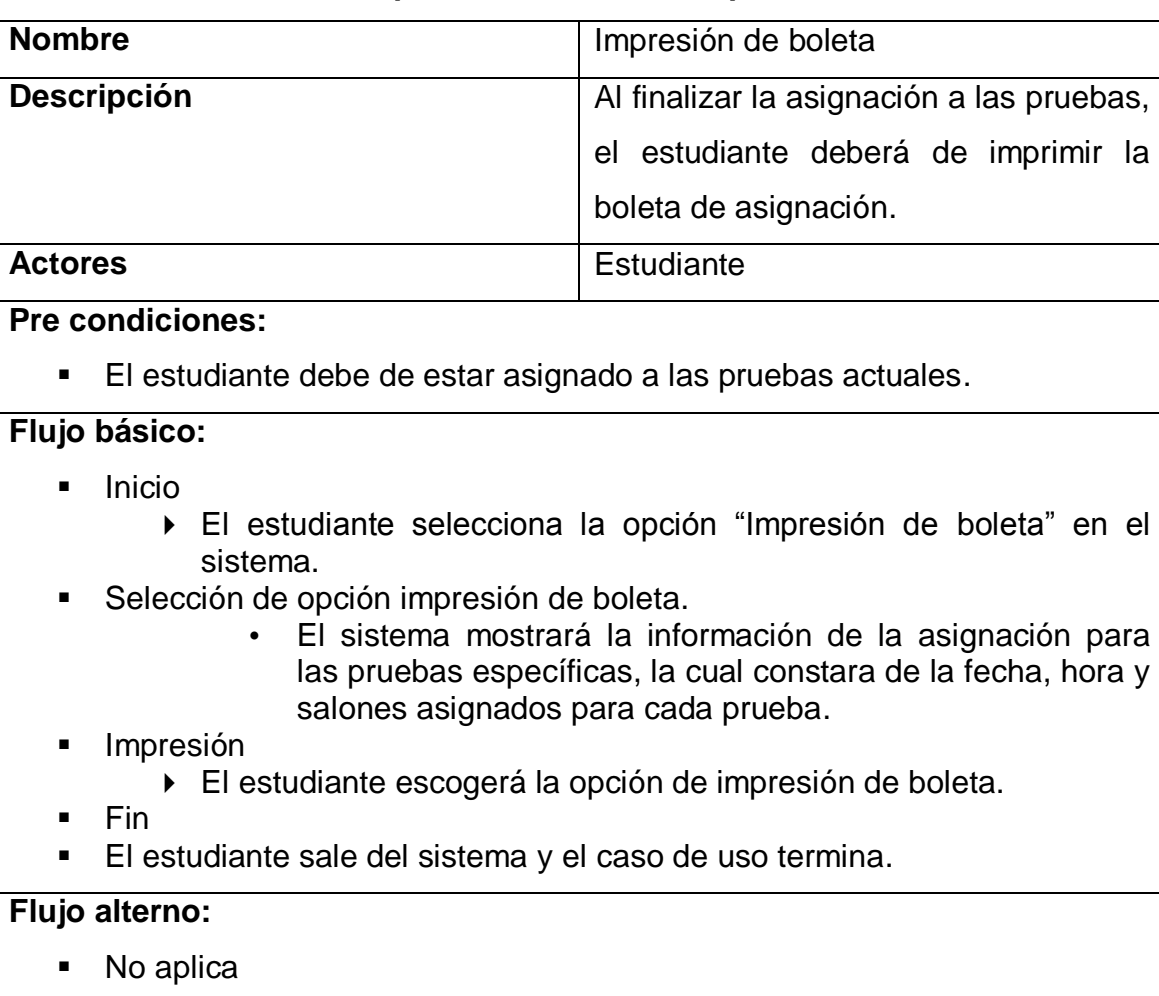

## **Tabla XII. Descripción caso de uso, impresión de boleta**

**Tabla XIII. Descripción caso de uso, consulta de notas**

| <b>Nombre</b>           | Consulta de notas                    |
|-------------------------|--------------------------------------|
| <b>Descripción</b>      | que el estudiante<br>haya<br>Luego   |
|                         | efectuado sus pruebas, y que los     |
|                         | resultados hayan sido cargados al    |
|                         | sistema; podrá ver los resultados de |
|                         | sus pruebas.                         |
| <b>Actores</b>          | Estudiante                           |
| <b>Pre condiciones:</b> |                                      |

- **Las notas fueron ingresadas al sistema.**
- Se crearon los resultados finales con sus ponderaciones.

## **Flujo básico:**

- **Inicio** 
	- El estudiante selecciona la opción "Consulta de notas" en el sistema.
- **Selección de opción consulta de notas.** 
	- El sistema mostrará los resultados finales de las pruebas específicas del estudiante.
- $F$ in
	- El estudiante sale del sistema y el caso de uso termina.

## **Flujo alterno:**

• No aplica

# **4. DISEÑO DEL PROYECTO**

### **4.1. Arquitectura**

El rol de la arquitectura en la construcción de cualquier tipo de estructura está bien definido: permite entender completamente y planear la estructura a construir, estimar tiempos y costos, y sirve como base durante todas las etapas de la construcción. En esta sección se busca capturar las partes esenciales de la estructura y las relaciones entre ellas para cada uno de los módulos que se desarrollaran en el sistema de la Escuela de Ciencias Psicológicas.

#### **4.2. Marco arquitectónico**

El marco arquitectónico es un esquema general sobre el cual se construye un sistema, sirve como un esqueleto sobre el cual se integran varios objetos para alcanzar una solución. Para el sistema a desarrollar se propone un esquema arquitectónico de 3 capas, como se muestra en la figura siguiente:

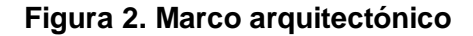

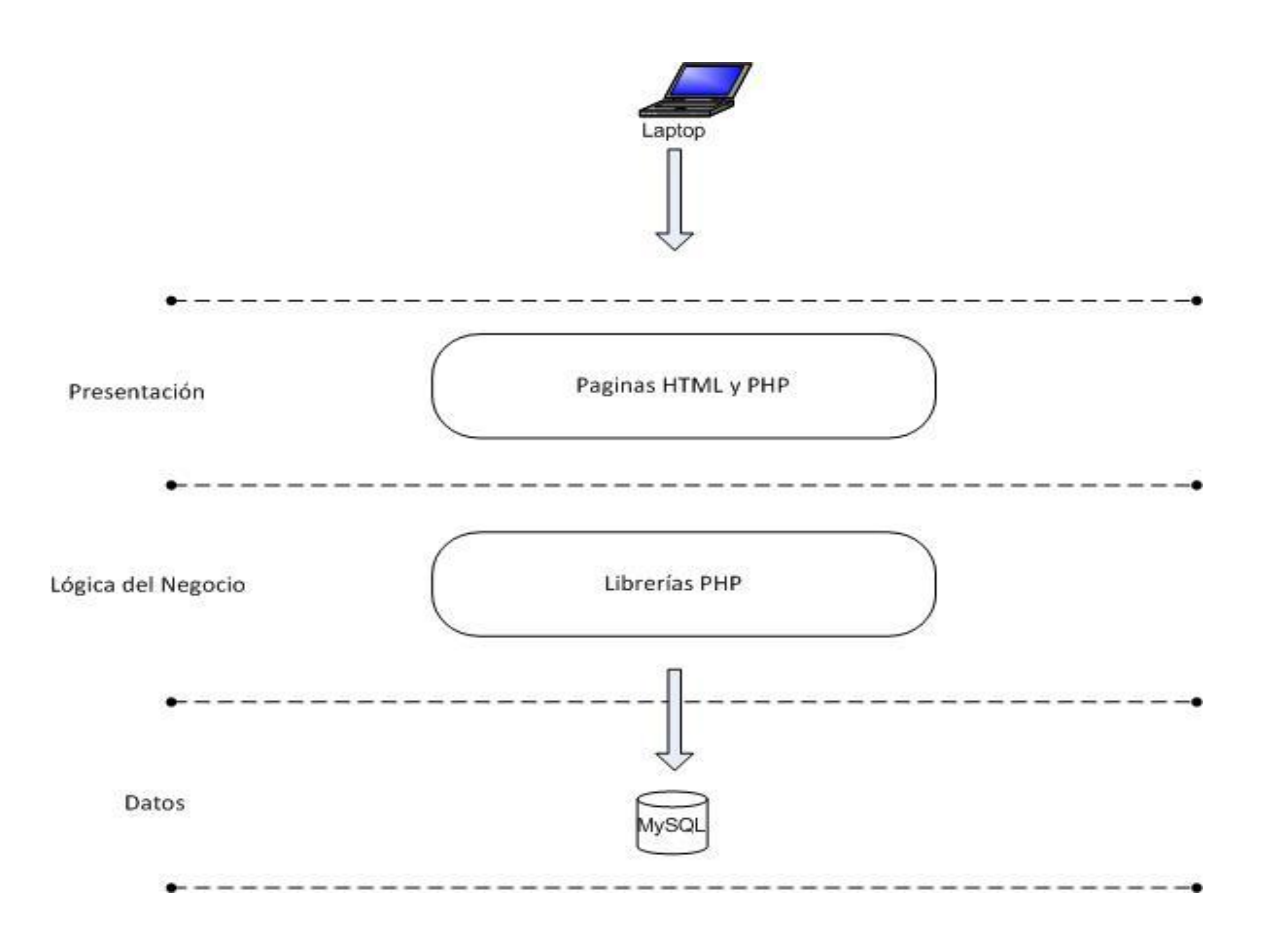

Se puede apreciar en la figura la separación de los sistemas en tres capas: Presentación, lógica del negocio y datos. La división por capas pretende aislar las responsabilidades de cada capa para que sean lo más independientes posible, y puedan ser modificadas, mejoradas o remplazadas sin afectar a las otras.

La capa de presentación, que se encarga de desplegar la información al usuario de una manera entendible, estará formada por páginas PHP y HTML.

La capa de lógica del negocio, donde se encontraran las operaciones específicas del sistema, estará hecha a través de librerías PHP.

La capa de datos, que se encargara de la persistencia de la información que se manejan en el sistema, será implementada con una base de datos MySQL.

#### **4.3. Vistas**

Se describe a continuación la estructura de los sistemas a través de un conjunto de vistas que los muestran desde cuatro perspectivas.

## **4.3.1. Vista de casos de uso**

## **4.3.1.1. Módulo administrador**

Consultar la sección 3.2.1 del Capítulo 3.

#### **4.3.1.2. Módulo estudiante**

Consultar la sección 3.2.2 del Capítulo 3.

#### **4.3.2. Vista lógica**

El sistema de inscripción y evaluación consta de distintos tipos de archivos y librerías, en la figura siguiente se muestran las principales partes que los conforman:

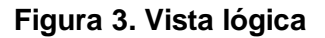

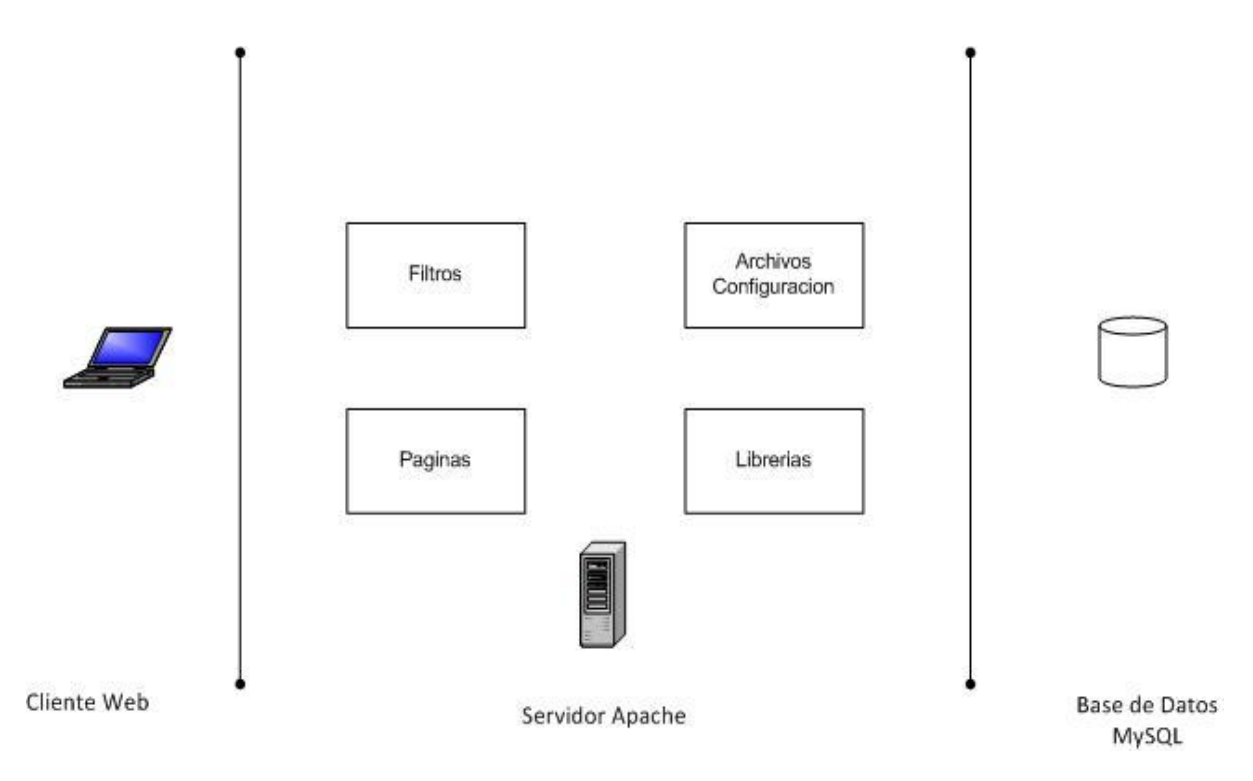

### **Filtros:**

Tendrán a cargo los controles de seguridad para los sistemas, se encargaran de filtrar las peticiones de usuario para que solamente se puedan concretar las que están autorizadas.

## **Páginas:**

Todas las páginas PHP y HTML son las que cuenta el sistema, las cuales serán la interfaz del usuario.

### **Librerías:**

Estas librerías están compuestas por archivos PHP los cuales ayudan a manejar la base de datos, así como también las peticiones de los usuarios.

## **Archivos de configuración**

Son los archivos que manejan la configuración para el acceso de la base de datos tanto como para la configuración del servidor Apache.

## **4.3.3. Vista de despliegue**

El sistema a desarrollar debe ser desplegado en un servidor de aplicaciones con soporte para páginas PHP, de preferencia Apache 2.0 o superior. El servidor deberá de contar con una base de datos MySQL versión 5 o superior.

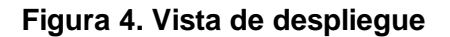

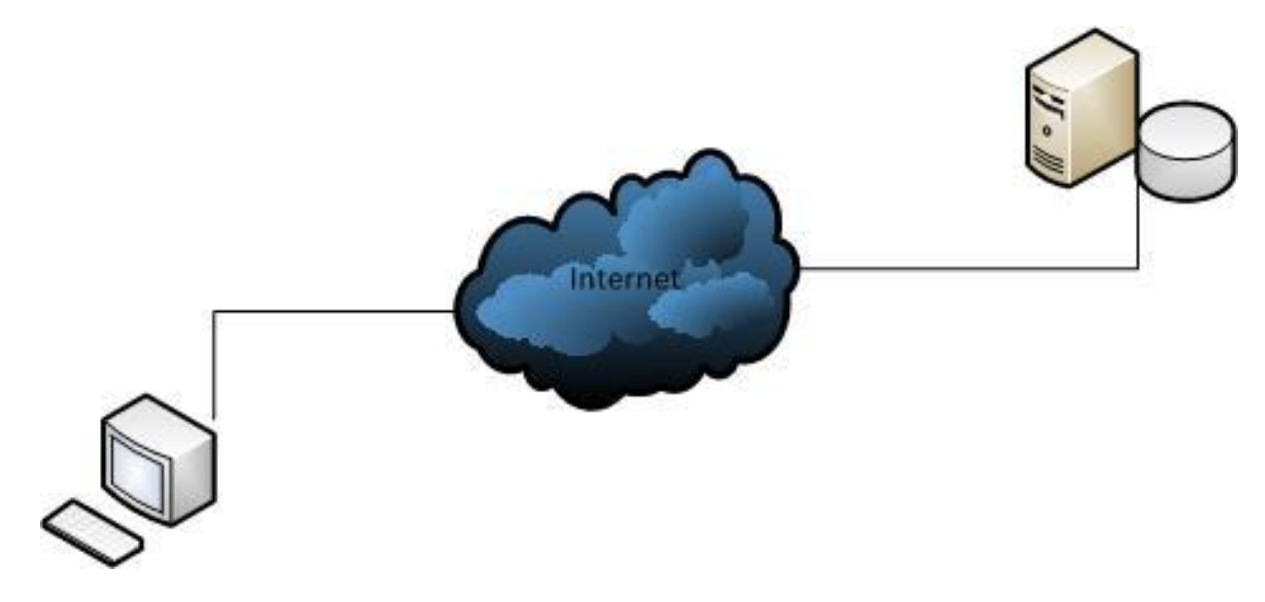

## **4.3.4. Vista de datos**

Los datos que se manejan dentro de cada uno de los sistemas a desarrollar serán almacenados en una base de datos relacional, dentro de un conjunto de tablas. Cada una de las tablas representa una entidad del sistema y permite almacenar la información acerca de cada una de ellas.

A continuación se muestran las tablas y relaciones el sistema a desarrollar.
# **4.3.4.1. Sistema de inscripción y evaluación para la Escuela de Ciencias Psicológicas**

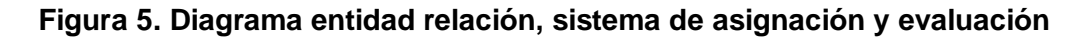

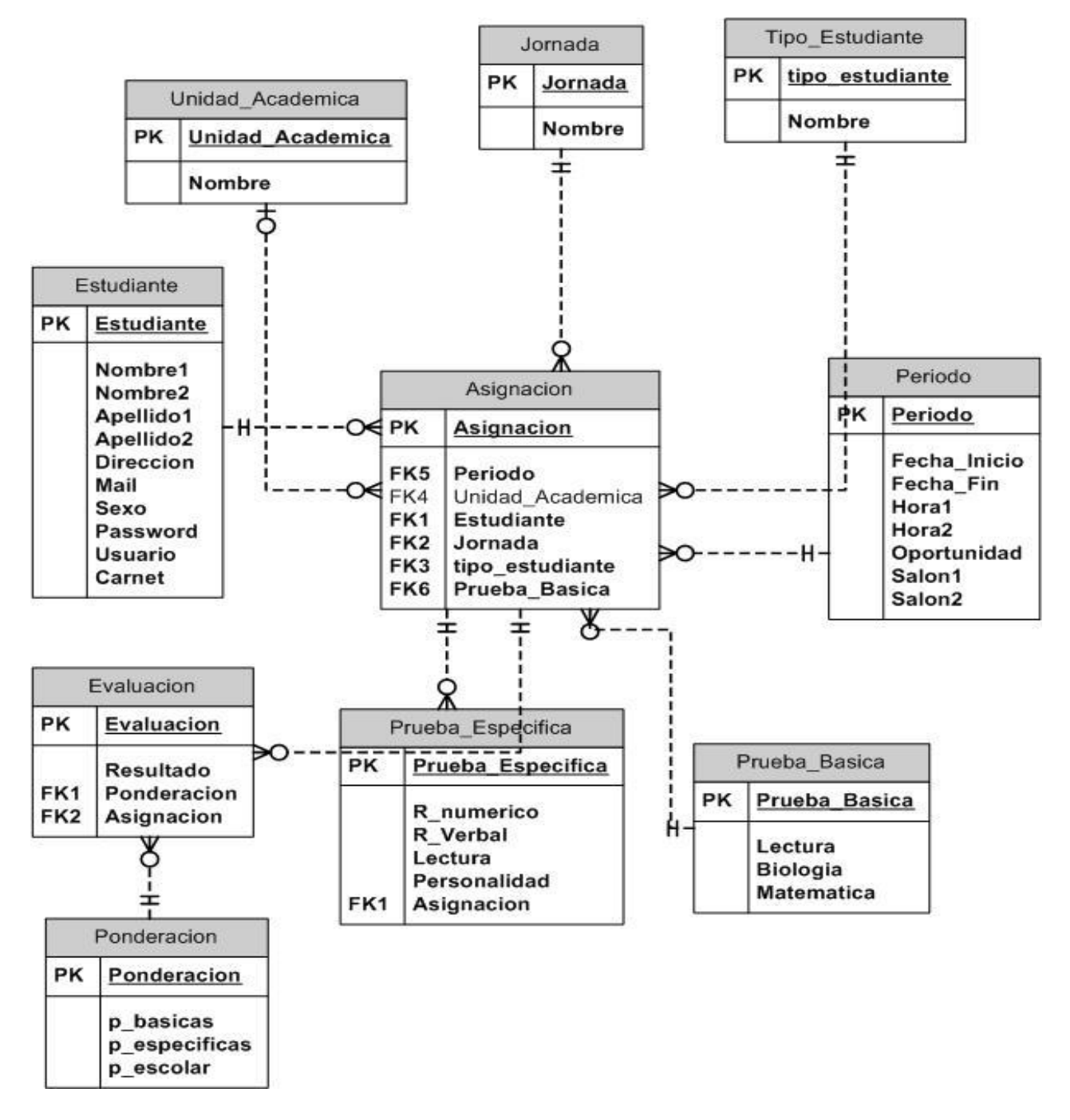

#### **4.4. Especificaciones suplementarias**

En esta sección se encuentra la información referente a especificaciones no contenidas en los casos de uso. Detalla la forma en la cual se utiliza el programa y los requerimientos para lograr la funcionalidad óptima de los sistemas.

#### **4.4.1. Funcionalidad**

Describe todos los requerimientos obtenidos para lograr un correcto funcionamiento del sistema. Dichos requerimientos son obtenidos a través de las definiciones de los casos de uso.

#### **4.4.1.1. Base de datos**

La base de datos del sistema debe estar cargada con la información necesaria para el inicio de las operaciones.

#### **4.4.1.2. Red**

Los sistemas han de ser implementados en un servidor con dominio público de *internet* para que sea accesible a todos los usuarios donde quiera que se encuentren.

#### **4.4.1.3. Servidores**

Instalación y configuración de servidor de base de datos y un servidor de aplicaciones, para la administración de las peticiones de información.

#### **4.4.2. Confiabilidad**

#### **4.4.2.1. Sistema de base de datos**

Se deben realizar *backups* periódicos de la base de datos, para asegurar que no haya pérdidas de información debido a cualquier tipo de eventualidad.

#### **4.4.2.2. Servidores**

El servidor distribuye la carga de trabajo uniformemente, para atender al mayor número de peticiones posibles, y evitando la saturación de acceso a los datos del sistema.

#### **4.4.2.3. Disponibilidad**

El sistema deberá estar disponible 24 horas del día, 7 días a la semana ya que el sistema está diseñado para ser utilizado en cualquier momento y lugar.

#### **4.4.3. Soportabilidad**

#### **4.4.3.1. Lenguaje de programación** *Web*

Para desarrollar los sistemas se utilizara lenguaje PHP, cumpliendo este con estándares de programación *Web* y siendo compatible con HTML.

#### **4.4.3.2. Lenguaje de manipulación de base de datos**

El sistema trabaja con lenguaje PL/SQL para la ejecución de instrucciones al momento de manipular la base de datos.

#### **4.4.3.3. Protocolo de comunicación**

El protocolo que se usará para la comunicación en red será el TCP/IP, el cual es el estándar soportado por *internet*.

#### **4.4.4. Interfaces**

#### **4.4.4.1. Interfaz de usuario**

La interfaz con el usuario estará a cargo de páginas *Web*, ya que los sistemas están diseñados para funcionar a través de *internet*.

#### **4.4.4.2. Interfaz de** *software*

El único *software* requerido es un navegador de *internet*, con el cual será posible tener acceso a todos los sistemas.

#### **4.4.4.3. Interfaz de comunicación**

Los protocolos que se utilizaran son TCP/IP y HTTP, para poder comunicarse con los sistemas.

## **4.5. Descripción de tablas del sistema de base de datos**

A continuación se realiza una descripción de cada una de las tablas del esquema de datos del sistema que se desarrollo.

## **4.5.1. Tabla estudiante**

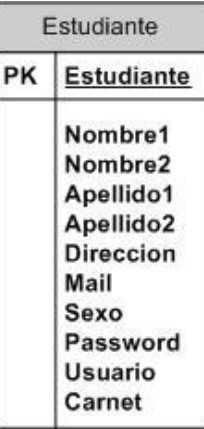

#### **Figura 6. Tabla estudiante**

- En esta tabla se almacena toda la información sobre la cuenta del estudiante.
- Un estudiante es toda persona que esta aspirando a ingresar a la Escuela de Ciencias Psicológicas.
- Estudiante: identifica de manera única a cada estudiante, es la llave primaria de la tabla.
- Nombre1: primer nombre del estudiante.
- Nombre2: segundo nombre del estudiante.
- Apellido1: primer apellido del estudiante.
- Apellido2: segundo apellido del estudiante.
- Dirección: lugar de domicilio del estudiante.
- Mail: dirección de correo electrónico del estudiante.
- Sexo: género del estudiante.
- Password: contraseña para la cuenta del estudiante.
- Usuario: usuario que utilizará el estudiante para ingresar al sistema.

Carnet: número de carnet o de orientación vocacional del estudiante.

# **4.5.2. Tabla unidad académica**

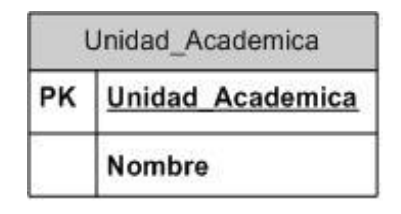

**Figura 7. Tabla unidad académica**

- En esta tabla se almacena todas las unidades académicas que tiene la Universidad de San Carlos de Guatemala, esto es para las personas que vienen de otras unidades y desean ingresar a la Escuela de Ciencias Psicológicas.
- Unidad\_Academica: identifica de manera única a cada unidad académica, es la llave primaria de la tabla.
- Nombre: nombre de la unidad académica.

# **4.5.3. Tabla jornada**

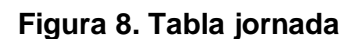

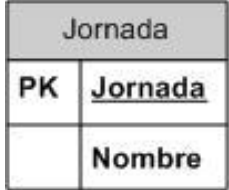

- En esta tabla se almacena las jornadas que dispone la Escuela de Ciencias Psicológicas.
- Jornada: identifica de manera única a cada jornada, es la llave primaria de la tabla.
- Nombre: nombre de la jornada de estudio.

## **4.5.4. Tabla tipo estudiante**

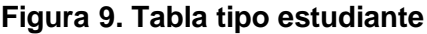

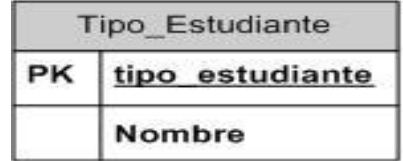

- En esta tabla se almacena los tipos de estudiantes que pueden aplicar para ingresar a la Escuela de Ciencias Psicológicas.
- Tipo\_Estudiante: identifica de manera única a cada tipo de estudiante, es la llave primaria de la tabla.
- Nombre: nombre del tipo de estudiante.

## **4.5.5. Tabla período**

| Periodo |                              |
|---------|------------------------------|
| PK      | Periodo                      |
|         | Fecha Inicio<br>Fecha Fin    |
|         | Hora1<br>Hora <sub>2</sub>   |
|         | Oportunidad                  |
|         | Salon1<br>Salon <sub>2</sub> |
|         |                              |

**Figura 10. Tabla tipo período**

- En esta tabla se almacenan los paridos de evaluaciones que se realizaran para las pruebas específicas.
- Período: identifica de manera única a cada período, es la llave primaria de la tabla.
- **Fecha\_Inicio: primer fecha de evaluaciones.**
- **Fecha\_Fin: segunda fecha de evaluaciones.**
- Hora1: hora del primer día de evaluaciones.
- Hora2: hora del segundo día de evaluaciones.
- Oportunidad: número de oportunidad para ingreso.
- Salon1: salón del primer día de evaluaciones.
- Salon2: salón del segundo día de evaluaciones.

## **4.5.6. Tabla prueba básica**

#### **Figura 11. Tabla prueba básica**

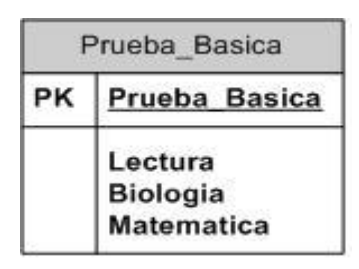

- Esta tabla almacena los resultados de las pruebas básicas de cada estudiante asignado.
- Prueba\_Basica: identifica de manera única a cada prueba básica, es la llave primaria de la tabla.
- **Lectura: nota de la prueba de lectura.**
- Bilogía: nota de la prueba de biología.
- Matemática: nota de la prueba de matemática.

#### **4.5.7. Tabla ponderación**

#### **Figura 12. Tabla ponderación**

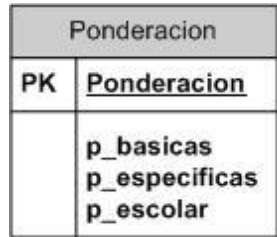

- En esta tabla se guardan las ponderaciones que se utilizaran para el cálculo de las notas finales.
- Ponderación: identifica de manera única a cada ponderación, es la llave primaria de la tabla.
- P\_basicas: ponderación para las pruebas básicas.
- P\_especificas: ponderación para las pruebas específicas.
- P\_escolar: ponderación para nota de promedio escolar.

## **4.5.8. Tabla prueba específica**

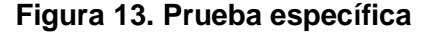

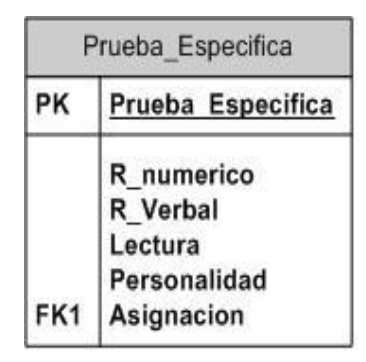

- En esta tabla se guardan los resultados de las pruebas realizadas por un estudiante.
- Prueba\_Especifica: identifica de manera única a cada resultado, es la llave primaria de la tabla.
- R\_numerico: resultado de la prueba de razonamiento numérico.
- R\_verbal: resultado de la prueba de razonamiento verbal.
- Lectura: resultado de la prueba de lectura.
- Personalidad: resultado de la prueba de personalidad.

Asignación: asignación a la cual están relacionados los resultados.

## **4.5.9. Tabla evaluación**

#### **Figura 14. Tabla evaluación**

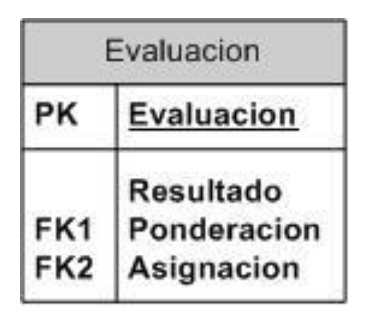

- En esta tabla se almacenan los resultados finales; en donde se determina si el estudiante ingresa o no a la Escuela de Ciencias Psicológicas.
- Evaluación: identifica de manera única a cada resultado de las evaluaciones, es la llave primaria de la tabla.
- Resultado: resultado final del estudiante.
- Ponderación: ponderación asociada al estudiante.
- Asignación: asignación asociada al estudiante.

## **4.5.10. Tabla asignación**

#### **Figura 15. Tabla asignación**

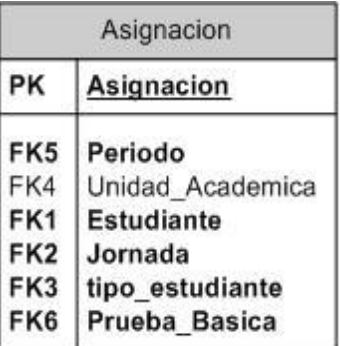

- En esta tabla se almacenan las asignaciones que los estudiantes han realizado para sus pruebas específicas.
- Asignación: identifica de manera única a cada asignación, es la llave primaria de la tabla.
- **Período: período de realización de pruebas.**
- Unidad\_Academica: unidad académica de la cual procede el estudiante.
- Estudiante: estudiante que esta realizando la asignación.
- Jornada: jornada a la cual el estudiante desea ingresar.
- Tipo\_Estudiante: estatus del estudiante que desea ingresar.
- **Prueba\_Basica: resultados de las pruebas básicas.**

# **5. MANUAL DE USUARIO**

### **5.1. Página principal**

En la página principal del sistema de inscripción y evaluación de la Escuela de Ciencias Psicológicas, los alumnos podrán crear un usuario y contraseña dando sus datos personales para poder ingresar al sistema.

#### **5.1.1. Seguridad**

Un sistema como este, ha de implementar ciertos controles de seguridad, para evitar incursiones de personas ajenas al sistema, es por esto que se cuenta con un sistema de autenticación y autorización.

Dentro del sistema de inscripción y evaluación se manejan dos tipos de usuarios:

- Administrador, este usuario es el que tiene la capacidad de realizar cualquier cambio a los datos almacenados en el sistema, referentes a los usuarios.
- Estudiante, cuenta con la capacidad de poder asignarse y revisar notas para su inscripción y evaluación para el ingreso a la Escuela de Ciencias Psicológicas.

Cada usuario deberá de crear una cuenta la cual se selecciona del menú principal en la página de inicio del sistema.

# **Figura 16. Página principal**

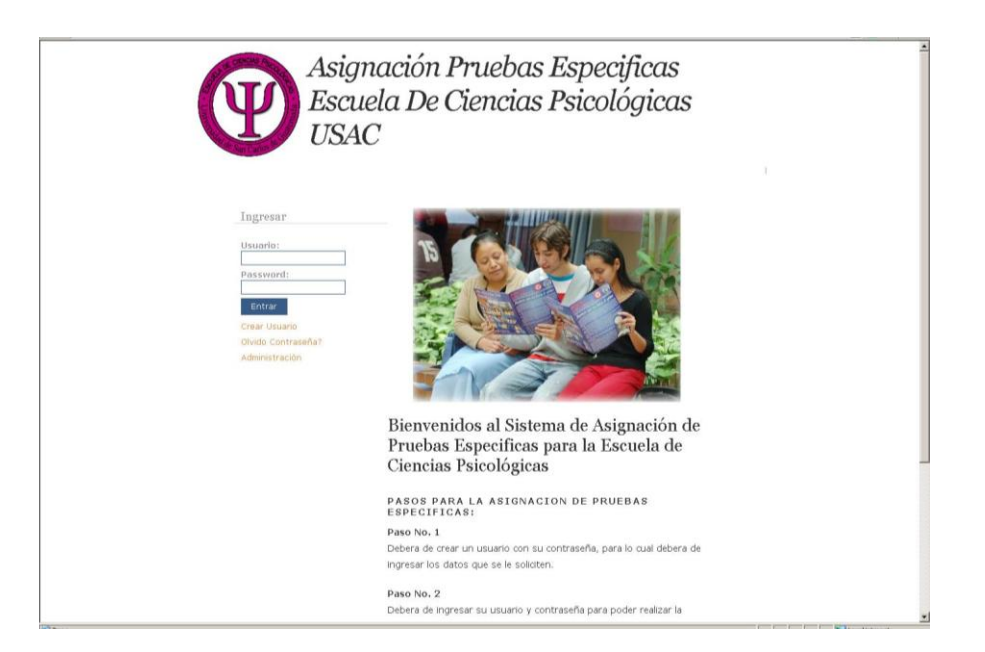

Una vez que el estudiante haya ingresado a la opción de crear usuario deberá de ingresar cierta información personal:

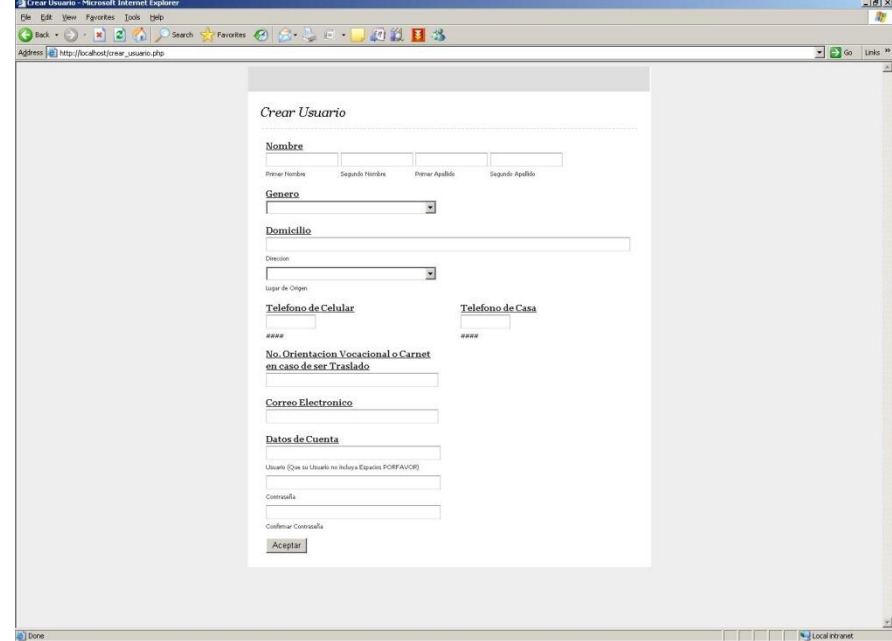

**Figura 17. Páginas de creación de usuario**

Una vez que el usuario haya ingresado su información, ya podrá ingresar a la página de inscripción y evaluación.

# **5.1.2. Opciones de los usuarios tipo estudiante**

Las opciones de los usuarios tipo estudiantes serán divididas de la siguiente manera:

- Crear asignación
- **Fechas de exámenes**
- Visualizar asignación
- Consultar notas

# **5.1.2.1. Crear asignación**

El estudiante podrá crear una asignación para poder obtener su boleta de asignación, y con esta poder presentarse el día de los exámenes.

## **Figura 18. Página de asignación de pruebas**

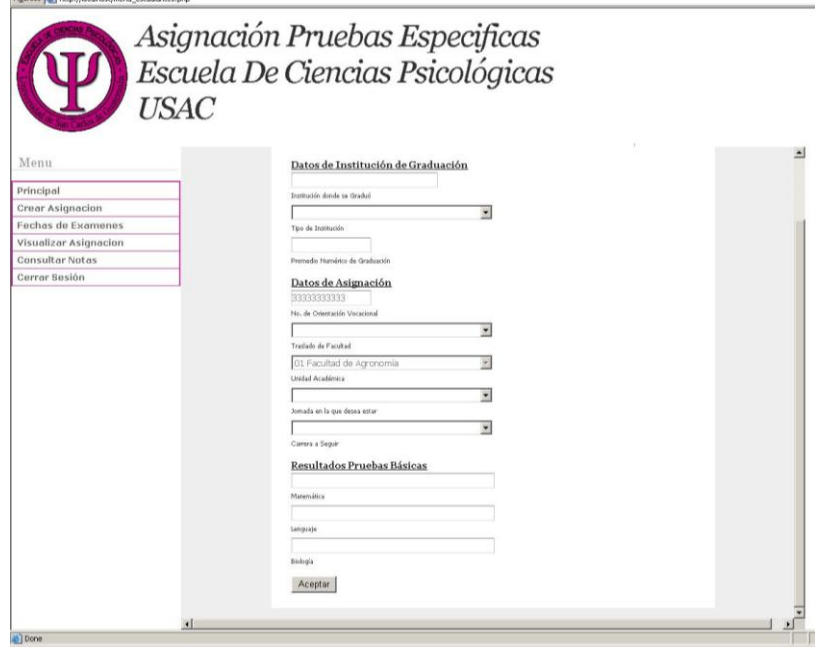

# **5.1.2.2. Fecha de exámenes**

En esta opción el estudiante podrá venir y ver las fechas y horas en que se realizaran las pruebas.

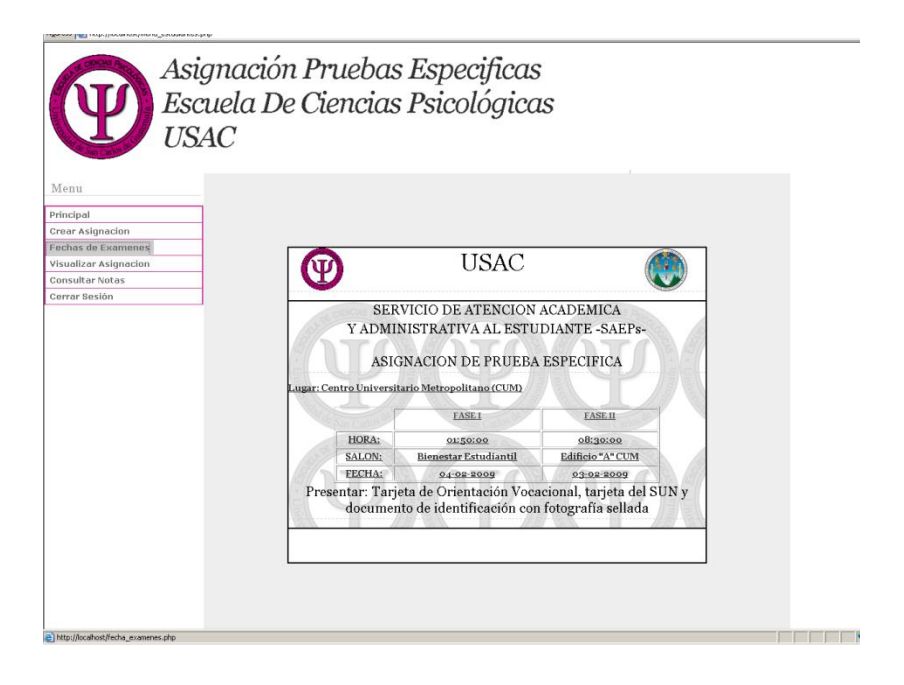

#### **Figura 19. Página fecha de exámenes**

# **5.1.2.3. Visualizar asignación**

En esta opción los estudiantes podrán visualizar la asignación que ya realizaron y podrán mandar a imprimirla.

## **Figura 20. Página visualizar asignación**

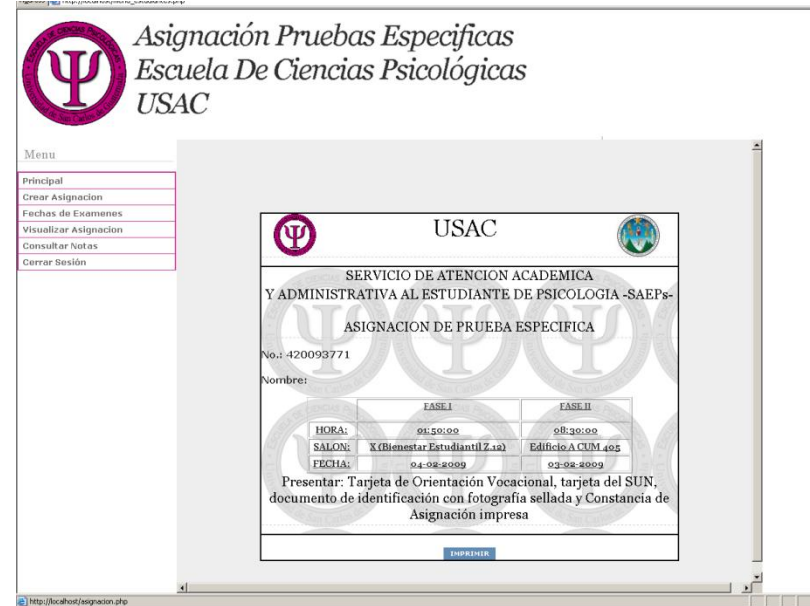

# **5.1.3. Opciones usuario tipo administrador**

Las opciones del usuario tipo administrador son las siguientes:

- Modificar/mostrar/crear período asignación
- Modificar/eliminar/crear estudiante
- Modificar/eliminar/crear asignación
- **Cargar notas**
- Evaluación de notas
- Reportes y listados
- Gráficas

# **5.1.3.1. Modificar/mostrar/crear período asignación**

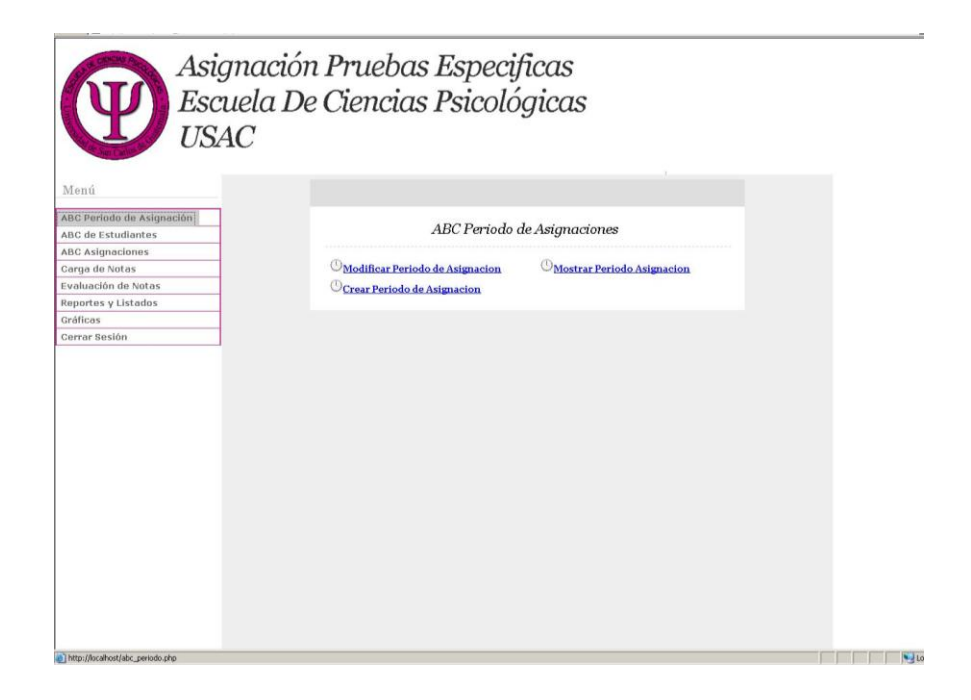

# **Figura 21. Página ABC período**

# **Crear período de asignación:**

Para crear un nuevo período de asignación deberá de seguir los siguientes pasos:

- **Escoger el menú ABC asignación**
- Escoger la opción crear asignación
- **Ingresar la información que se solicite en el formulario**
- Almacenar la información con el botón crear

## **Figura 22. Página crear período**

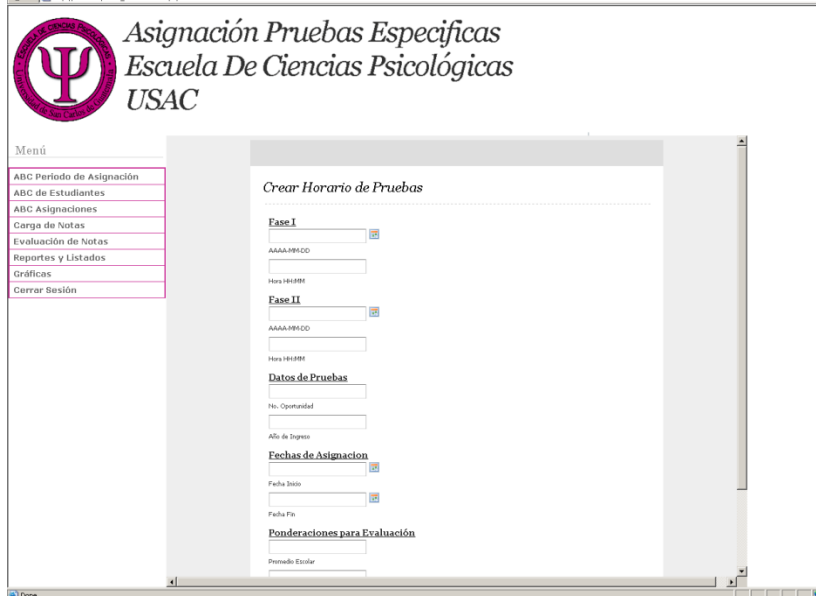

# **Modificar período de asignación**

Se deberán de seguir los siguientes pasos para poder crear la modificación de un período de asignación:

- Seleccionar la opción modificar período de asignación
- Modificar los datos que se deseen en el formulario
- Guardar los cambios con el botón guardar

# **Figura 23. Página modificar período**

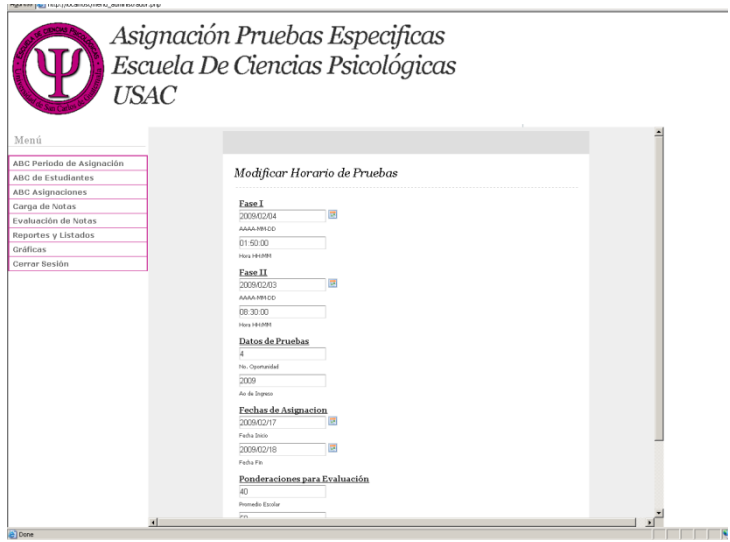

## **Mostrar período asignación**

Se deberá de seguir los siguientes pasos para poder visualizar el período de asignación presente:

- Escoger la opción mostrar período asignación
- **Imprimir la información del período de asignación**

#### **Figura 24. Página mostrar período**

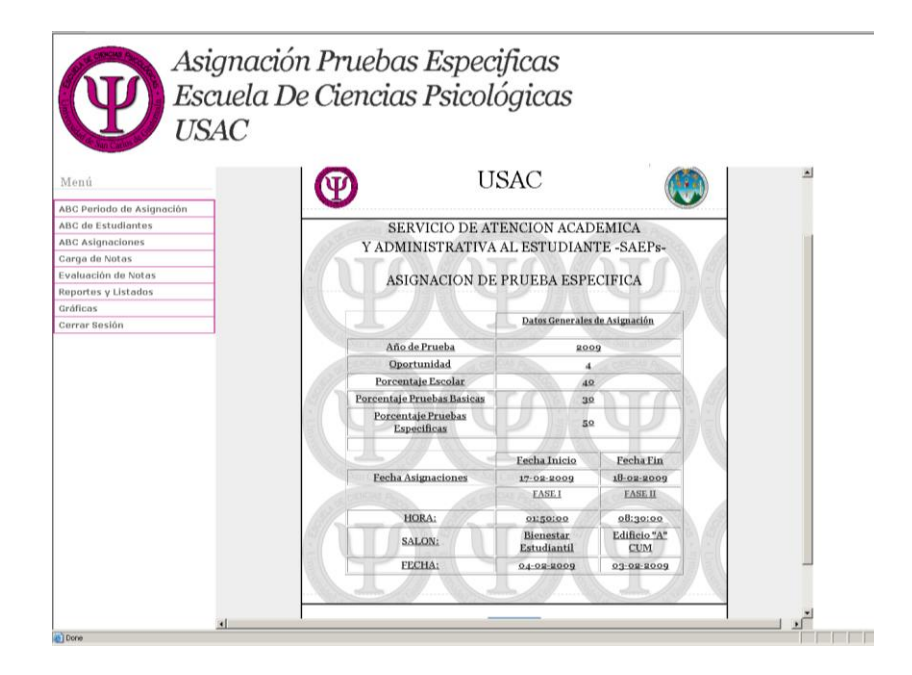

## **5.1.3.2. Modificar/eliminar/mostrar estudiante**

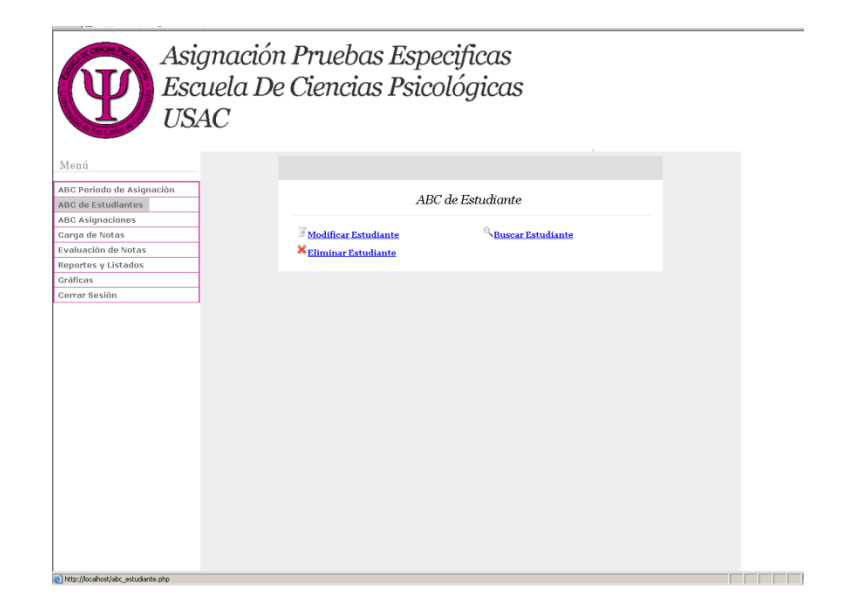

#### **Figura 25. Página ABC estudiante**

#### **Mostrar estudiante:**

Para mostrar la información de un estudiante se deberá de realizar los siguientes pasos:

- Seleccionar la opción buscar estudiante
- Colocar el número de orientación vocacional o carnet del estudiante
- Seleccionar el botón de mostrar para visualizar la información

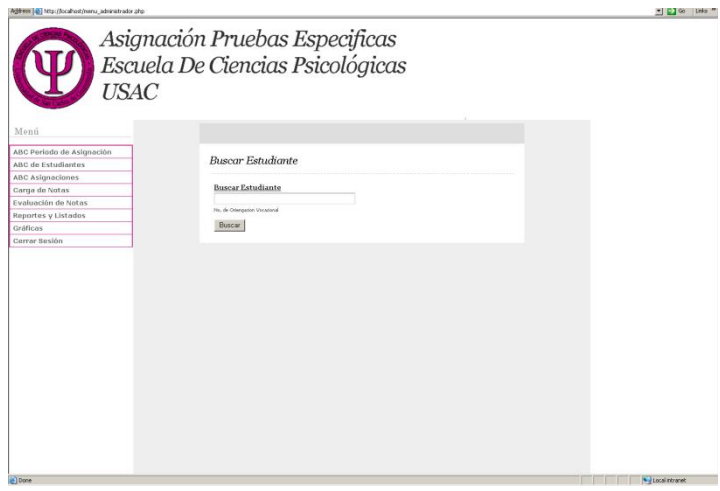

#### **Figura 26. Página mostrar estudiante**

#### **Eliminar estudiante**

Para eliminar la información de un estudiante se deberá de realizar los siguientes pasos:

- Seleccionar la opción eliminar estudiante
- Colocar el número de orientación vocacional o carnet del estudiante
- Seleccionar el botón aceptar

#### **Figura 27. Página eliminar estudiante**

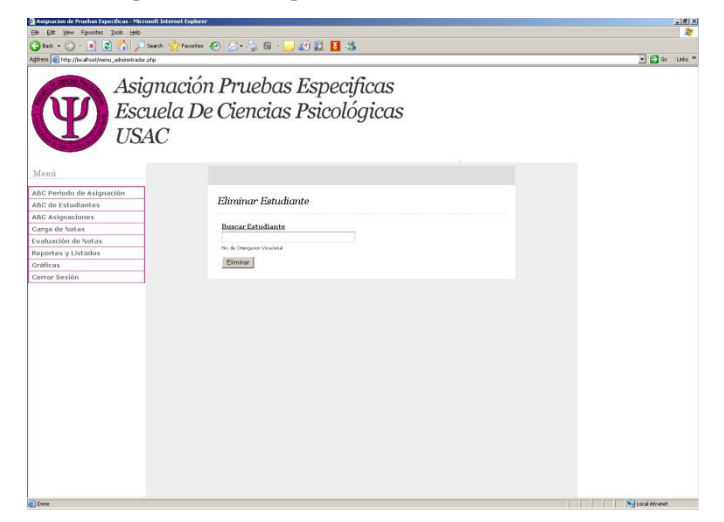

## **Modificar estudiante:**

Para modificar la información de un estudiante se deberán de seguir los siguientes pasos:

- Seleccionar la opción de modificar estudiante
- Colocar el número de orientación vocacional o carnet del estudiante
- Cambiar los valores que se deseen por medio del formulario
- Seleccionar el botón de guardar cambios

#### **Figura 28. Página modificar estudiante**

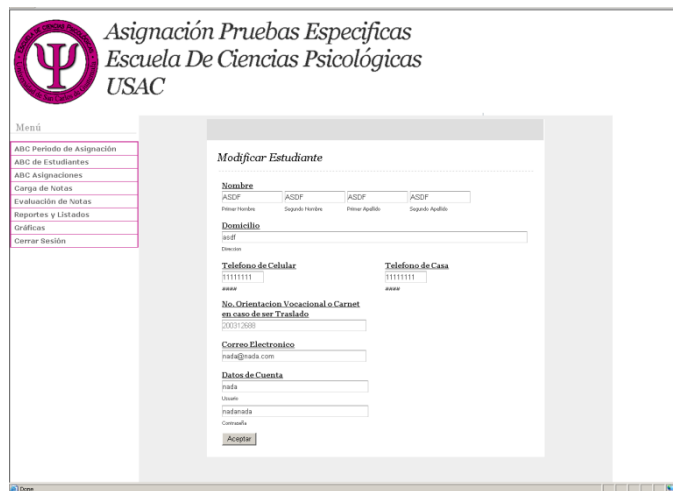

# **5.1.3.3. Modificar/buscar/eliminar asignación**

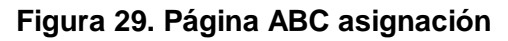

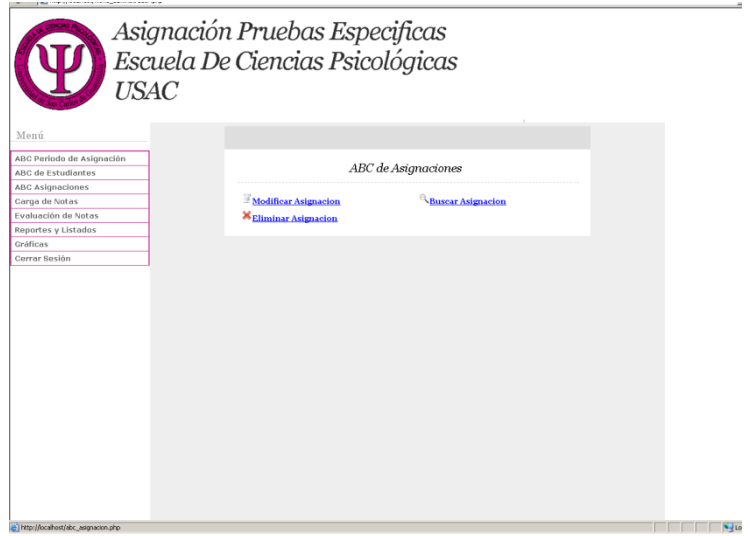

# **Modificar asignación**

Para modificar la información principal de una asignación se deberán de seguir los siguientes pasos:

- Seleccionar la opción de modificar asignación
- Colocar el número de orientación vocacional o el número de carnet del estudiante
- Modificar los datos que permita el formulario
- Guardar los cambios con el botón guardar

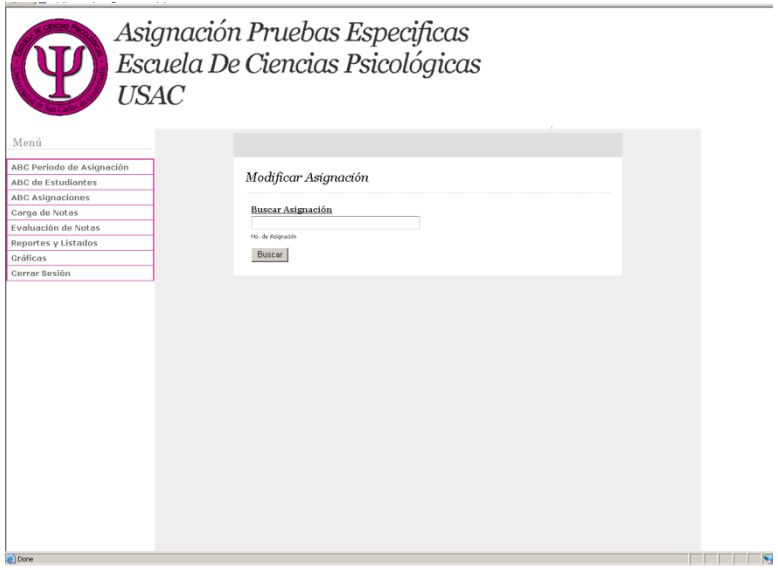

#### **Figura 30. Página modificar asignación**

## **Buscar asignación**

Para buscar la asignación de un estudiante se deberán de seguir los siguientes pasos:

- Seleccionar la opción de buscar asignación
- Colocar el nombre o número de carnet del estudiante
- Seleccionar el botón buscar

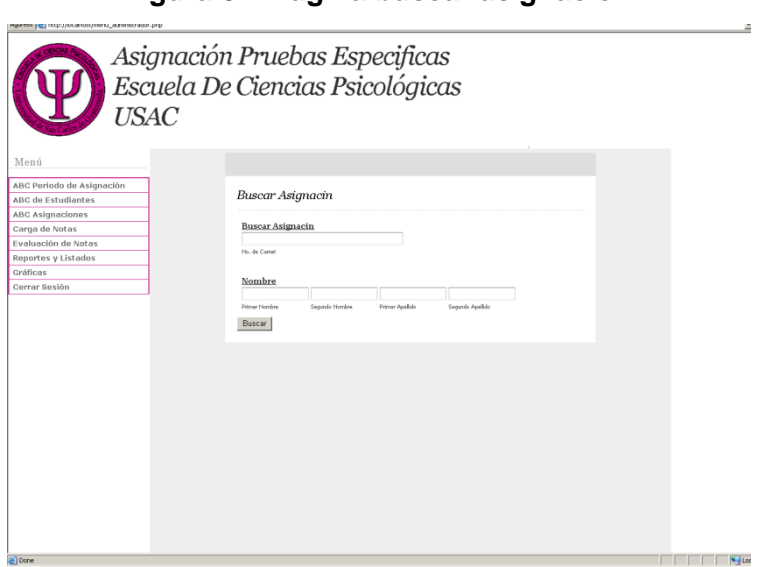

## **Figura 31. Página buscar asignación**

# **Eliminar asignación**

Para modificar la asignación de un estudiante se deberán de seguir los siguientes pasos:

- Se selecciona la opción de eliminar asignación
- Se coloca el número de orientación vocacional o carnet del estudiante
- Se selecciona la opción aceptar

# **Figura 32. Página eliminar asignación**

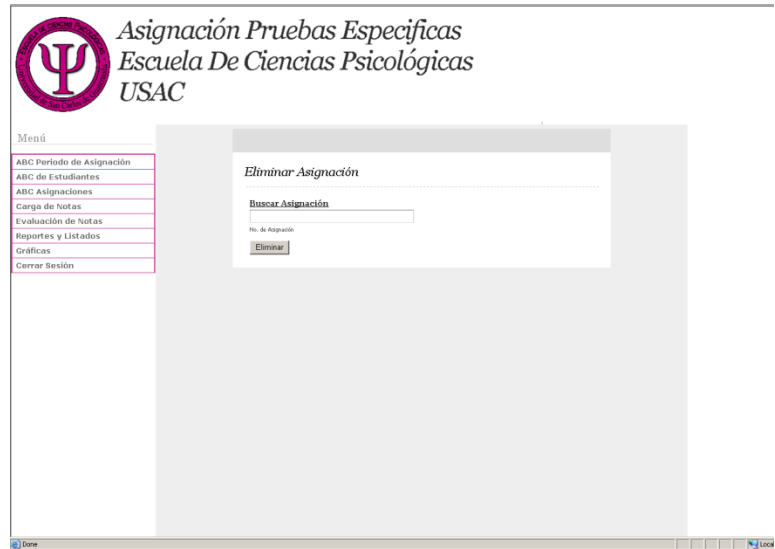

# **5.1.4. Carga de notas**

## **Figura 33. Página carga notas**

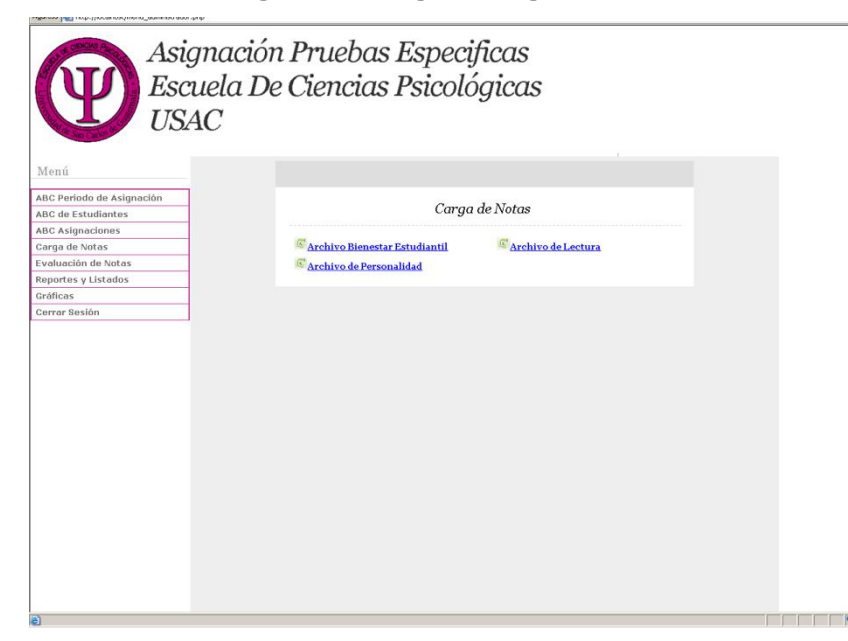

# **Archivo bienestar estudiantil, lectura, personalidad**

Para realizar la carga de estos tres archivos se deberán de seguir los siguientes pasos:

- Se deberá de seleccionar el tipo de archivo que se cargara mediante el menú de la carga de archivos
- Se escoge el archivo mediante el botón examinar
- Se selecciona el archivo que se cargara
- Se selecciona el botón cargar

# **5.1.5. Evaluación de resultados**

Esta opción nos permite poder realizar la evaluación de los resultados finales de las evaluaciones para determinar si el estudiante aprueba o no aprueba para ingresar a la Escuela de Ciencias Psicológicas.

## **5.1.6. Reportes y listados**

## **5.1.6.1. Reporte de aprobados y reprobados detallado**

Para realizar este reporte se deberá de realizar los siguientes pasos:

- Se selecciona la opción de reporte aprobados y reprobados detallado
- Se coloca el promedio de aprobación para poder realizar los reportes
- Se selecciona el boto de aceptar

# **Figura 34. Página reportes**

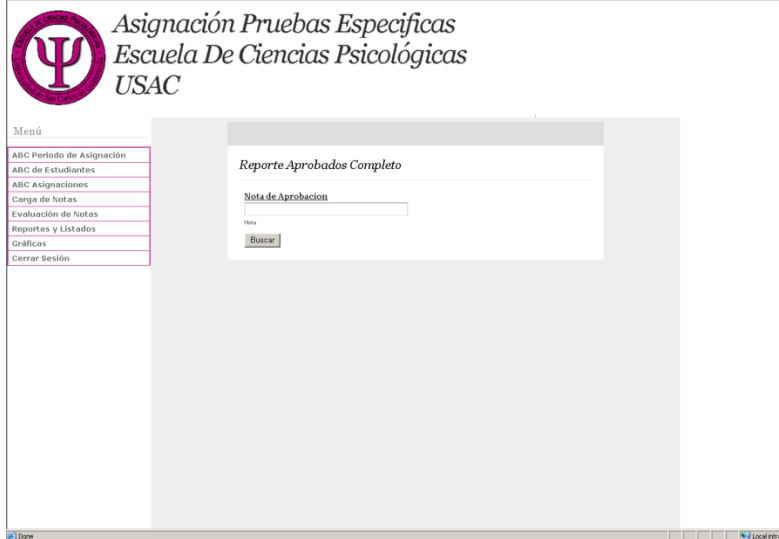

## **Crear listado de asistencia**

Para crear los listados de asistencia se deberán de seguir los siguientes pasos:

Se selecciona la opción de crear listado de asistencia

## **Reporte de aprobados y reprobados simplificado**

Para realizar este reporte se deberá de realizar los siguientes pasos:

- Se selecciona la opción de reporte aprobados y reprobados simplificado
- Se coloca el promedio de aprobación para poder realizar los reportes
- Se selecciona el botón de aceptar

## **Figura 35. Página listados**

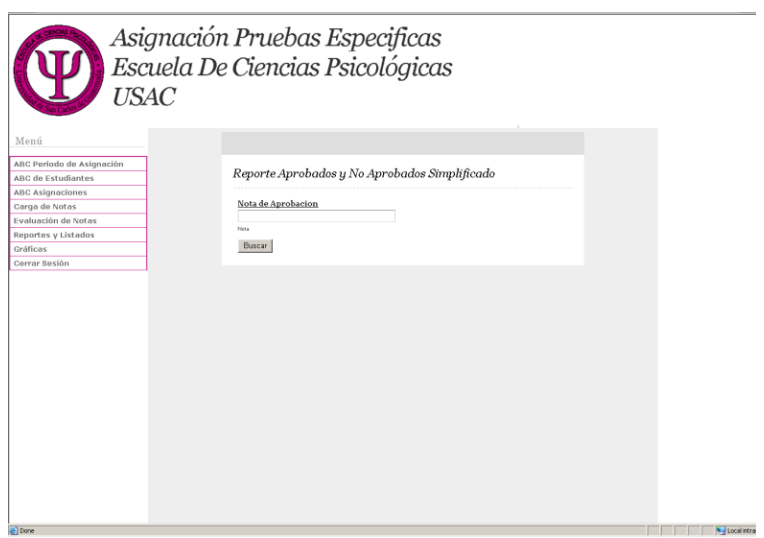

# **Reportes y listados anteriores**

Para poder visualizar los reportes y listados anteriores se deberán de seguir los siguientes pasos:

- Seleccionar la opción de reportes y listados anteriores
- Seleccionar el archivo que se desea descargar
- Guardar el archivo seleccionado

#### **Figura 36. Página reportes y listados**

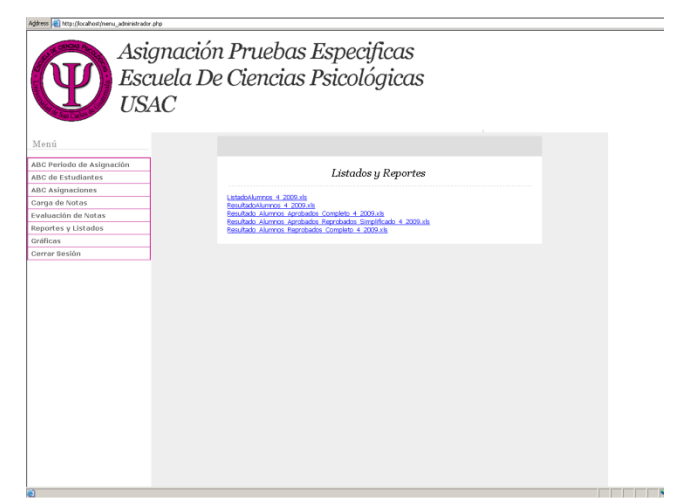

# **5.1.7. Gráficas**

## **Gráfica de alumnos aprobados**

Para visualizar la gráfica de alumnos aprobados deberá de seguir los siguientes pasos:

- Seleccionar la opción de gráfica de alumnos aprobados
- Se coloca el promedio numérico de aprobación
- Se acepta el promedio y se visualiza la gráfica

# **Figura 37. Página gráfica aprobados**

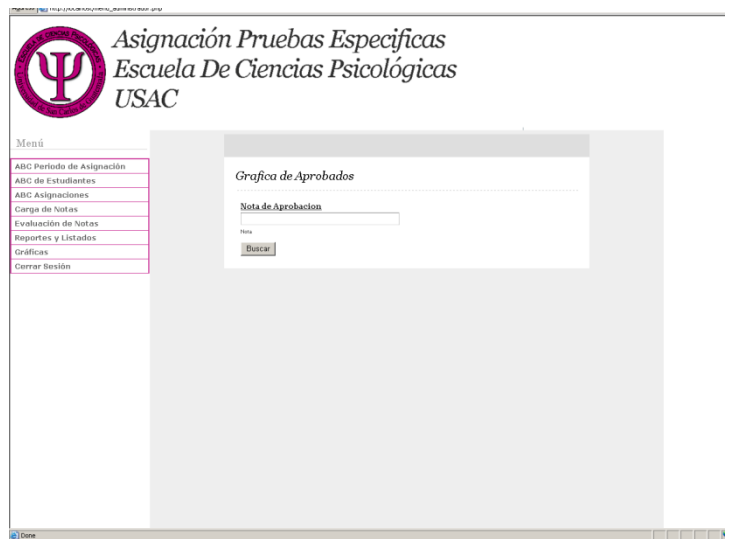

**Figura 38. Página resultado aprobados**

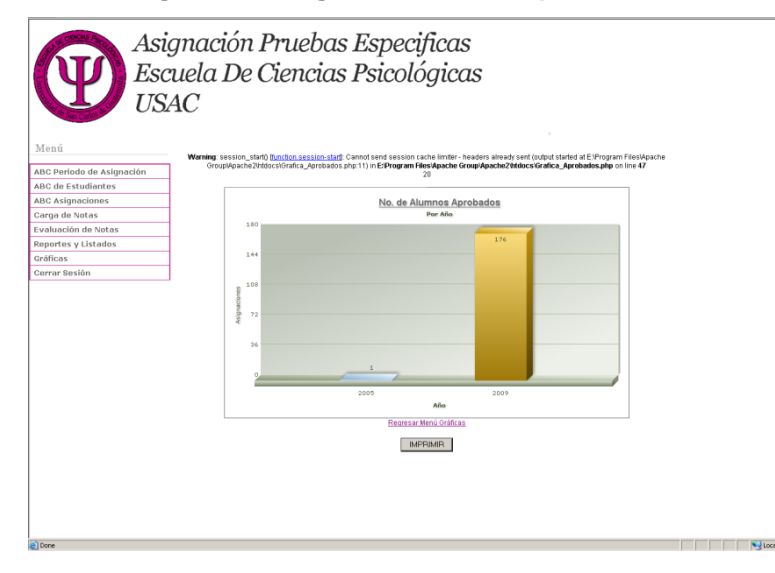

# **Gráfica de alumnos reprobados**

Para visualizar la gráfica de alumnos reprobados deberá de seguir los siguientes pasos:

- Seleccionar la opción de gráfica de alumnos reprobados
- Se coloca el promedio numérico de aprobación

Se acepta el promedio y se visualiza la gráfica

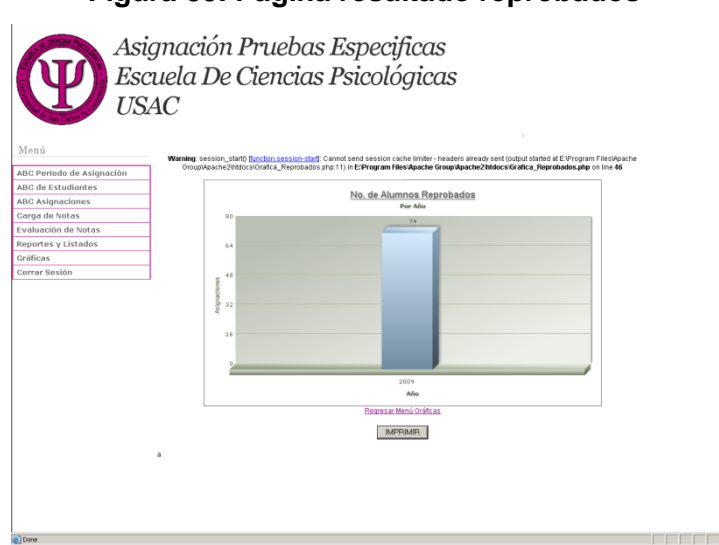

## **Figura 39. Página resultado reprobados**

## **Gráfica de promedios pruebas específicas**

Esta gráfica nos muestra el promedio de las pruebas específicas por año.

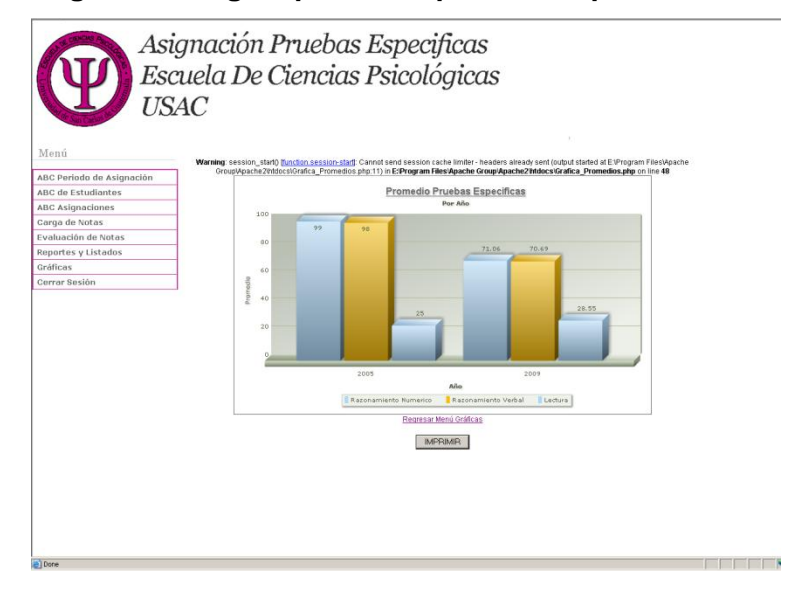

#### **Figura 40. Página promedio pruebas específicas**

# **Gráfica de promedios pruebas básicas**

Esta gráfica nos muestra el promedio de los resultados de las pruebas básicas por año.

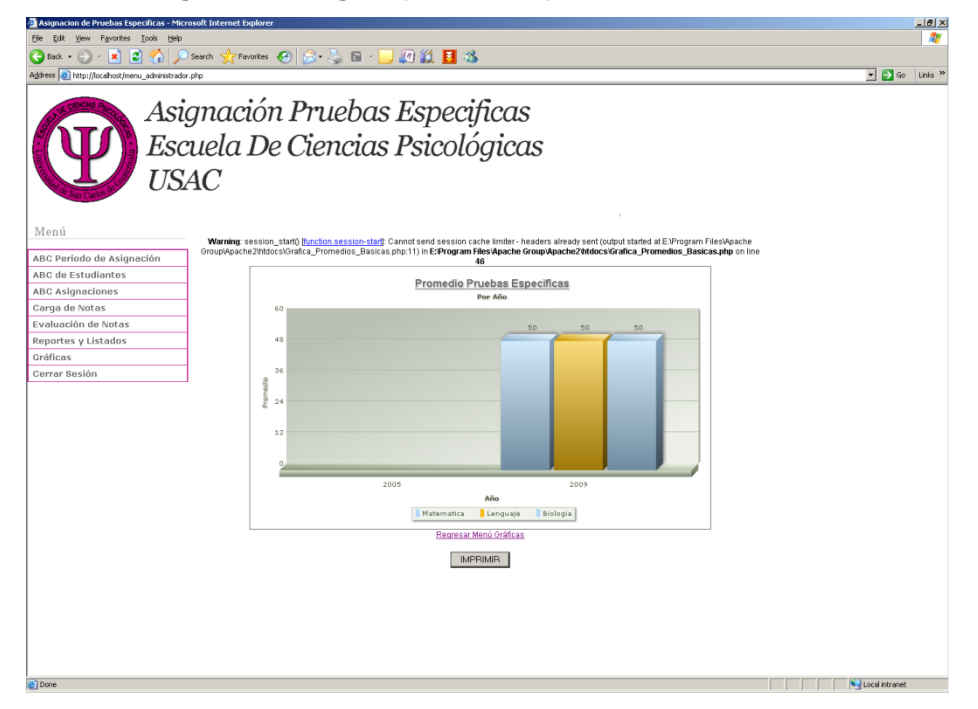

**Figura 41. Página promedio pruebas básicas**

# **6. MANUAL TÉCNICO**

#### **6.1. Herramientas utilizadas**

#### **6.1.1. MySQL**

Es uno de los servidores de base de datos relacionales más utilizados, su rápido crecimiento y expansión a nivel mundial radica en que es un producto open *source*.

Este fue desarrollado con el fin de poder llegar a optimizar el manejo de las bases de datos en relación a los productos existentes, permitiendo ser utilizado en ambientes de producción bastantes exigentes; este servidor de base de datos es considerado uno de los más apropiados para el manejo de base de datos en *internet*.

Las características de MySQL es que esta conformado por un sistema cliente/servidor el cual cuenta con un servidor SQL multitareas, pequeños programas clientes, herramientas administrativas y una amplia gama de interfaces de programación.

#### **6.1.2. PHP**

Es un lenguaje interpretado con un propósito general y está diseñado especialmente para el desarrollo de páginas *Web*, teniendo este como ventaja que puede estar embebido entre código HTML.

Por lo general es ejecutado desde el lado del servidor *Web*, tomando como entrada las líneas de comando en PHP y dando los resultados de salida

73

como código HTML, la ventaja de este lenguaje de programación es que puede ser mostrado en la mayoría de servidores *Web* y en la mayoría de los sistemas operativos sin algún costo.

#### **6.1.3. Apache**

Es un servidor *Web* HTTP open *source* para plataformas Unix, Windows, Macintosh y otras más. Su desarrollo data en el año de 1995 y se baso en el código popular NCSA HTTPd 1.3.

Apache tiene entre unas de sus características el manejo de errores, que es altamente configurable, manejo de base de datos mediante autenticación y negociación de contenido.

#### **6.2. Estructura del sistema**

Con base a la arquitectura que propusimos anteriormente, describiremos a continuación la estructura que corresponde al sistema que se desarrollo. Describiendo los componentes distribuidos por módulos, teniendo en cuenta la arquitectura de 3 capas.
### **6.2.1. Estructura del sistema de asignación y evaluación**

#### **6.2.1.1. Módulo estudiante**

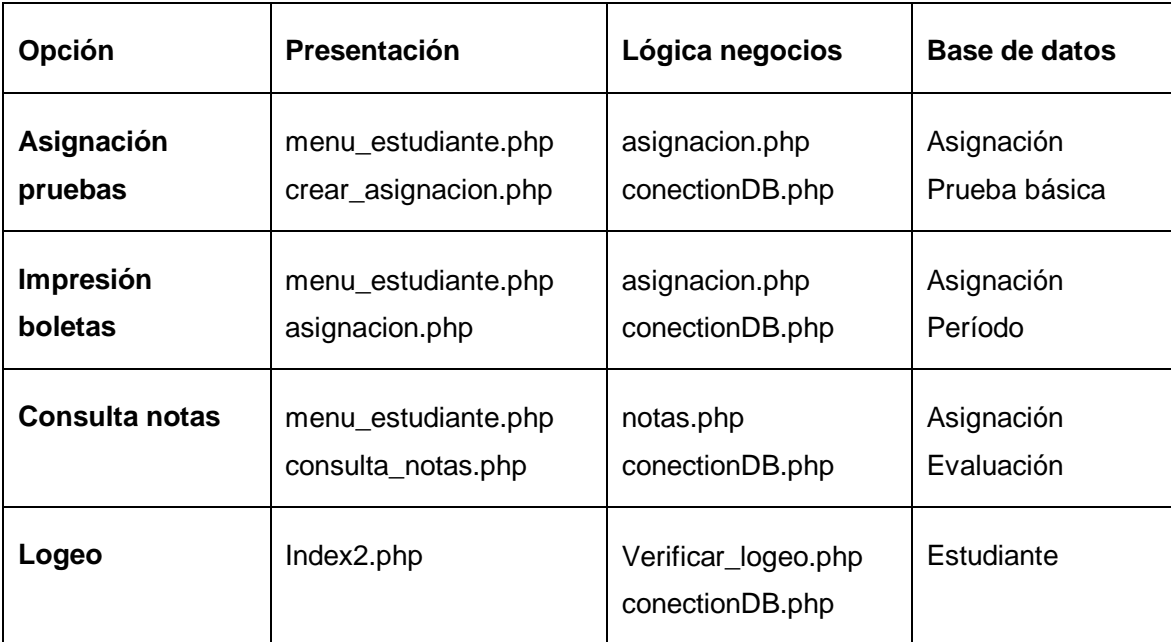

### **Tabla XIV. Estructura módulo estudiante**

### **6.2.1.2. Módulo Administrativo**

### **Tabla XV. Estructura módulo administrativo**

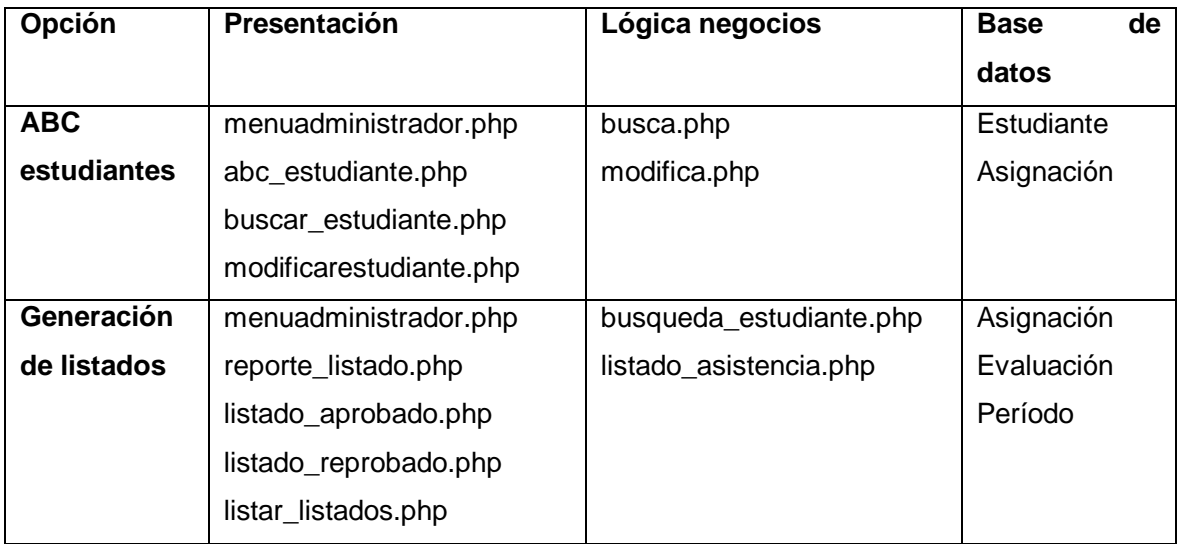

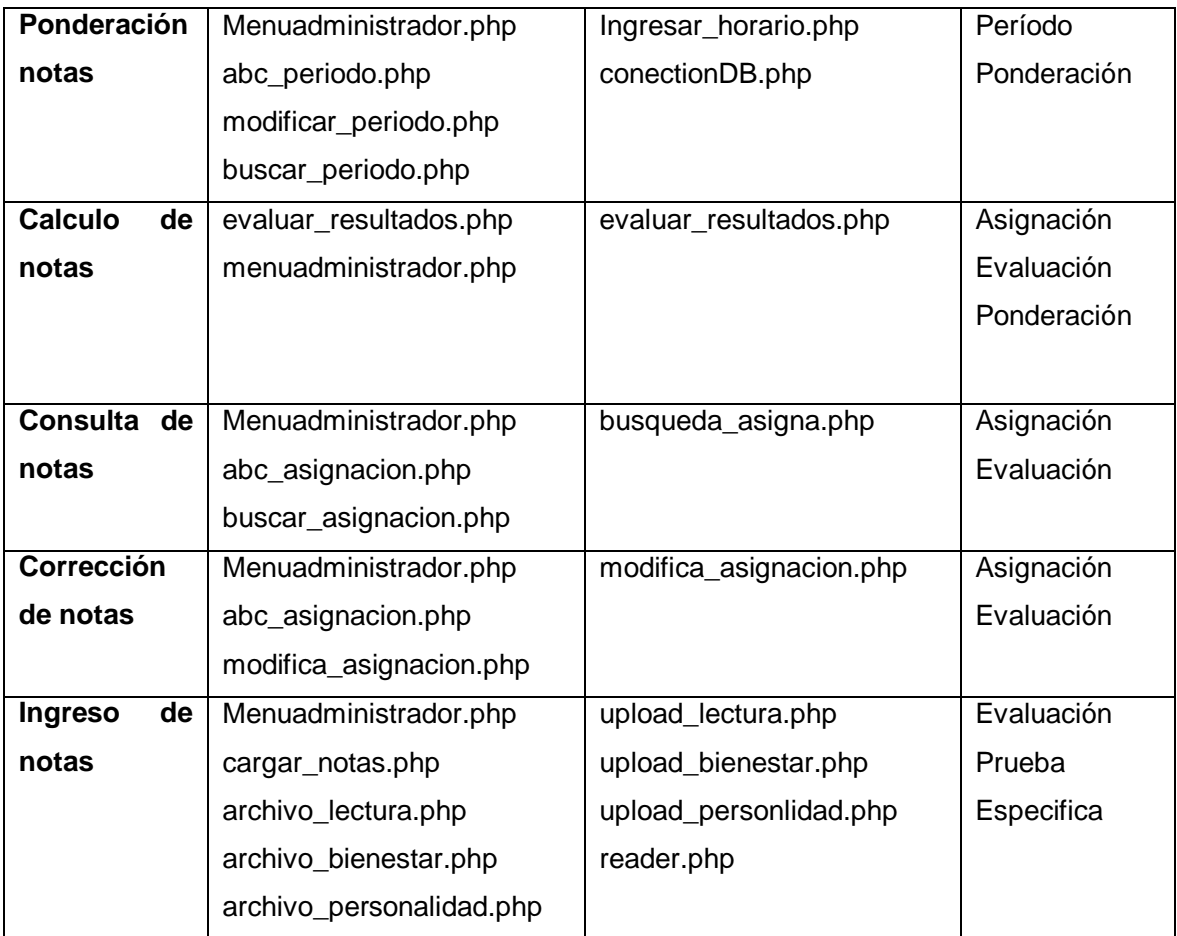

# **CONCLUSIONES**

- 1. La implementación de nuevos sistemas y la utilización de las nuevas tecnologías como el *internet*, son de gran ayuda para la disminución de la brecha digital.
- 2. La automatización de los sistemas mediante el desarrollo de nuevas herramientas es de gran ayuda para la eficacia con que se realizan las operaciones.
- 3. El sistema de asignación y evaluación para la Escuela de Ciencias Psicológicas, es una herramienta que apoyó a la automatización del proceso de ingreso de nuevos estudiantes.

# **RECOMENDACIONES**

- 1. Dar orientación e información a los aspirantes a ingresar a la Escuela de Ciencias Psicológicas, sobre el uso del nuevo sistema de asignación y evaluación.
- 2. Para lograr un mejor funcionamiento del sistema, se deberá de realizar una revisión periódica del equipo en donde está instalado el sistema.
- 3. Realizar copias de respaldo de la base de datos en forma periódica.
- 4. Tener por lo menos a una persona encargada para la administración del sitio.

# **REFERENCIAS**

- 1. http://es.wikipedia.org/wiki/Apache\_http\_server (mayo 2009)
- 2. http://www.apache.org/ (mayo 2009)
- 3. http://es.wikipedia.org/wiki/PHP (mayo 2009)
- 4. http://gt.php.net/manual/es/book.mysql.php (mayo 2009)

# **BIBLIOGRAFÍA**

- 1. Converse, Tim, Park Joyce. **PHP 5 and MySQL Bible,** *Companion Web Site* 2004.
- 2. Pavón Puertas, Jacobo. **Creación de un Portal con PHP y MySQL,**  Tercera edición, Alfa Omega, 2007.
- 3. Ullman, Larry. **PHP 6 and MySQL 5,** *Dynamic Web Sites* 2008
- 4. Welling, Luke, Thompson Laura. **PHP** *and* **MySQL** *Web Development***,**  *Second Edition Developer's Library* 2003.